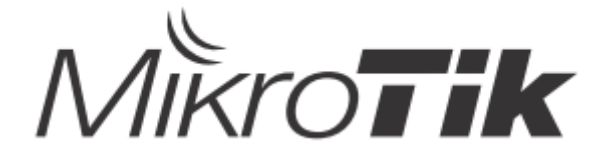

## EN - English - Quick Guide:

This device needs to be upgraded to RouterOS v6.46 or the latest version to ensure compliance with local authority regulations! It is the end users responsibility to follow local country regulations, including operation within legal frequency channels, output power, cabling requirements, and Dynamic Frequency Selection (DFS) requirements. All MikroTik radio devices must be professionally installed

This is Network Device. You can find the product model name on the case label (ID).

Please visit the user manual page on<https://mt.lv/um>for the full up to date user manual. Or scan the QR code with your mobile phone. Technical specifications, brochures and more info about products at <https://mikrotik.com/products>

Configuration manual for software in your language with additional information can be found at <https://mt.lv/help>

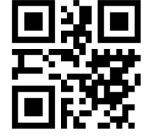

MikroTik devices are for professional use. If you do not have qualifications please seek a consultant<https://mikrotik.com/consultants> This MikroTik device accepts power from IEC type alternating current input/s at range 100-240V AC. Use the power plug/s found in the original packaging of this device.

### First steps:

- For models CCR and 1100, connect with your PC to Ethernet port 1.
- For models CRS, connect with your PC to any Ethernet port.
- Connect the device to a power source.
- Set your IP for PC to 192.168.88.2/24
- Use Web browser or WinBox to connect to the default IP address of 192.168.88.1, with the username: *admin* and no password.
- In case IP is not available then use WinBox and connect with MAC address.
- Update the device by clicking the (Check\_for\_updates) button to the latest RouterOS software for this to work the device needs to have an active Internet connection.
- To manually update the device without public IP, go to our download page <https://mikrotik.com/download>
- Choose your architecture based on your device model under (System/Resources) and download the latest packages from a stable channel to your PC.
- Open WinBox and upload packages in the (Files) menu.
- Reboot the device.
- Set up your password to secure the device.

#### Safety Information:

- Before you work on any MikroTik equipment, be aware of the hazards involved with electrical circuitry and be familiar with standard practices for preventing accidents. The installer should be familiar with network structures, terms, and concepts.
- Use only the power supply and accessories approved by the manufacturer, and which can be found in the original packaging of this product.
- This equipment is to be installed by trained and qualified personnel, as per these installation instructions. The installer is responsible for making sure, that the Installation of the equipment is compliant with local and national electrical codes. Do not attempt to disassemble, repair, or modify the device.
- This product is intended to be installed indoors. Keep this product away from water, fire, humidity or hot environments.
- We cannot guarantee that no accidents or damage will occur due to the improper use of the device. Please use this product with care and operate at your own risk!
- In the case of device failure, please disconnect it from power. The fastest way to do so is by unplugging the power plug from the power outlet.
- This is a Class A product. In a domestic environment, this product might cause radio interference in which case the user might be required to take adequate measures

 $\sqrt{\sqrt{2}}$  Electric shock hazard. This equipment is to be serviced by trained personnel only

Manufacturer: Mikrotikls SIA, Brivibas gatve 214i Riga, Latvia, LV1039.

## BG - Български. Бързо ръководство:

Това устройство трябва да бъде надстроено до RouterOS v6.46 или най-новата версия, за да се гарантира спазването на местните регулаторни разпоредби.

Крайните потребители са отговорни за спазването на местните разпоредби, включително работата в рамките на законни честотни канали, извеждане на продукция изисквания за захранване, окабеляване и изисквания за динамичен избор на честота (DFS). Всички радиоустройства на MikroTik трябва да бъдат професионално инсталиран.

Това е мрежово устройство. Можете да намерите името на модела на продукта на етикета на регистъра (ID).

Моля, посетете страницата с ръководството за потребителя на [https://mt.lv/um](https://translate.googleusercontent.com/translate_c?depth=1&rurl=translate.google.com&sl=en&sp=nmt4&tl=bg&u=https://mt.lv/um&xid=17259,15700022,15700186,15700191,15700259,15700271&usg=ALkJrhgMo9eAlPEIyOhAFnXIc_cSlEZLTQ)[-bg](https://mt.lv/um-bg) за пълното актуализирано ръководство за употреба. Или сканирайте QR кода с мобилния си телефон.

Технически спецификации, брошури и повече информация за продуктите на [https://mikrotik.com/products](https://translate.googleusercontent.com/translate_c?depth=1&rurl=translate.google.com&sl=en&sp=nmt4&tl=bg&u=https://mikrotik.com/products&xid=17259,15700022,15700186,15700191,15700259,15700271&usg=ALkJrhhW1tyShmK9J3Pl2xWD1pse6QDCkA)

Ръководство за конфигуриране на софтуер на вашия език с допълнителна информация можете да намерите на [https://mt.lv/help](https://translate.googleusercontent.com/translate_c?depth=1&rurl=translate.google.com&sl=en&sp=nmt4&tl=bg&u=https://mt.lv/help&xid=17259,15700022,15700186,15700191,15700259,15700271&usg=ALkJrhgfoOm7FMTeg3wlGwT44bVOxS1BrA)[-bg](https://mt.lv/help-bg) Устройствата MikroTik са за професионална употреба. Ако нямате квалификация, моля, потърсете консултант [https://mikrotik.com](https://translate.googleusercontent.com/translate_c?depth=1&rurl=translate.google.com&sl=en&sp=nmt4&tl=bg&u=https://mikrotik.com/consultants&xid=17259,15700022,15700186,15700191,15700259,15700271&usg=ALkJrhj3vCzONY6yVbtbkIQVzlnWEp4UgA) [/consultants](https://translate.googleusercontent.com/translate_c?depth=1&rurl=translate.google.com&sl=en&sp=nmt4&tl=bg&u=https://mikrotik.com/consultants&xid=17259,15700022,15700186,15700191,15700259,15700271&usg=ALkJrhj3vCzONY6yVbtbkIQVzlnWEp4UgA)

Това MikroTik устройство приема захранване от променлив ток вход / и тип IEC в обхват 100-240V AC. Използвайте захранващите щепсели, намиращи се в оригиналната опаковка на това устройство.

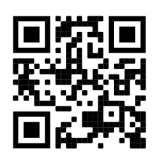

#### Първи стъпки:

- За модели CCR и 1100 се свържете с вашия компютър към Ethernet порт 1.
- За модели CRS, свържете се с вашия компютър към всеки Ethernet порт.
- Свържете устройството към източник на захранване.
- Задайте вашия IP за компютър на 192.168.88.2/24
- Използвайте уеб браузър или WinBox, за да се свържете с IP адреса по подразбиране на 192.168.88.1, с потребителското име: admin и няма парола.
- В случай че IP не е налице, използвайте WinBox и се свържете с MAC адрес.
- Актуализирайте устройството, като щракнете върху бутона (Check\_for\_updates) до най-новия софтуер на RouterOS, за да работи това, устройството трябва да има активна интернет връзка.
- За да актуализирате устройството ръчно без публичен IP, отидете на страницата ни за изтегляне [https://mikrotik.com/download](https://translate.googleusercontent.com/translate_c?depth=1&rurl=translate.google.com&sl=en&sp=nmt4&tl=bg&u=https://mikrotik.com/download&usg=ALkJrhgzMAROnyIM4duhybtjMbu9yEw6iQ)
- Изберете архитектурата си въз основа на модела на устройството си в (System/Resources) и изтеглете най-новите пакети от стабилен канал на вашия компютър.
- Отворете WinBox и качете пакети в менюто (Files).
- Рестартирайте устройството.
- Настройте паролата си, за да защитите устройството.

#### Информация за безопасност:

- Преди да работите с всяко оборудване на MikroTik, имайте предвид опасностите, свързани с електрическата верига, и се запознайте със стандартните практики за предотвратяване на злополуки. Инсталаторът трябва да е запознат с мрежовите структури, термини и понятия.
- Използвайте само захранването и аксесоарите, одобрени от производителя, и които можете да намерите в оригиналната опаковка на този продукт.
- Това оборудване трябва да се монтира от обучен и квалифициран персонал съгласно тези инструкции за монтаж. Инсталаторът отговаря за това, че инсталирането на оборудването е в съответствие с местните и националните електрически кодове. Не се опитвайте да разглобявате, ремонтирате или модифицирате устройството.
- Този продукт е предназначен за инсталиране на закрито. Дръжте този продукт далеч от вода, пожар, влажност или гореща среда.
- Не можем да гарантираме, че няма злополуки или повреди поради неправилна употреба на устройството. Моля, използвайте внимателно този продукт и работете на свой риск!
- В случай на повреда на устройството, моля, изключете го от захранването. Най-бързият начин да направите това е като извадите щепсела на захранването от контакта.
- Това е продукт от клас А. В домашна среда този продукт може да причини радиосмущения, като в този случай от потребителя може да се изисква да предприеме адекватни мерки

 $\sqrt{\hat{ }}\Lambda }$  Опасност от токов удар Това оборудване трябва да се обслужва само от обучен персонал Производител: Mikrotikls SIA, Brivibas gatve 214i Рига, Латвия, LV1039.

## CS - Česko. Rychlý průvodce:

Toto zařízení musí být upgradováno na RouterOS v6.46 nebo na nejnovější verzi, aby bylo zajištěno dodržování předpisů místních úřadů. Je odpovědností koncových uživatelů dodržovat místní předpisy, včetně provozu v rámci legálních frekvenčních kanálů, výstupů požadavky na napájení, kabeláž a dynamický výběr frekvence (DFS). Všechna rádiová zařízení MikroTik musí být profesionálně nainstalován.

Toto je síťové zařízení. Název modelu produktu najdete na štítku případu (ID).

Úplnou aktuální uživatelskou příručku naleznete na stránce uživatelské příručky na [adrese https://mt.lv/um](https://translate.googleusercontent.com/translate_c?depth=1&rurl=translate.google.com&sl=en&sp=nmt4&tl=cs&u=https://mt.lv/um&xid=17259,15700022,15700186,15700191,15700259,15700271&usg=ALkJrhjyrgLFF5rhkcK8kVXuw-6fdRuprQ)[-cs](https://mt.lv/um-cs) . Nebo naskenujte QR kód pomocí mobilního telefonu.

Technické specifikace, brožury a další informace o produktech na [adrese https://mikrotik.com/products](https://translate.googleusercontent.com/translate_c?depth=1&rurl=translate.google.com&sl=en&sp=nmt4&tl=cs&u=https://mikrotik.com/products&xid=17259,15700022,15700186,15700191,15700259,15700271&usg=ALkJrhi3vdoQ06_Gz6Lh3x62MlS5MJfk2g)

Konfigurační příručku pro software ve vašem jazyce s dalšími informacemi naleznete na adrese [https://mt.lv/help](https://translate.googleusercontent.com/translate_c?depth=1&rurl=translate.google.com&sl=en&sp=nmt4&tl=cs&u=https://mt.lv/help&xid=17259,15700022,15700186,15700191,15700259,15700271&usg=ALkJrhh1J2K3YvqjEx7Ru1YxONgnhcbNLw)[-cs](https://mt.lv/help-cs)

Zařízení MikroTik jsou určena pro profesionální použití. Pokud nemáte kvalifikaci, vyhledejte konzultanta [https://mikrotik.com/consultants](https://translate.googleusercontent.com/translate_c?depth=1&rurl=translate.google.com&sl=en&sp=nmt4&tl=cs&u=https://mikrotik.com/consultants&xid=17259,15700022,15700186,15700191,15700259,15700271&usg=ALkJrhi662zpekDZJoOV4Key8OQZgJJlhA)

Toto zařízení MikroTik přijímá napájení ze střídavého proudu / vstupů typu IEC v rozsahu 100-240V AC. Použijte napájecí zástrčky, které jsou součástí originálního balení tohoto zařízení.

### První kroky:

- $\bullet$ U modelů CCR a 1100 se připojte k počítači pomocí portu Ethernet 1.
- U modelů CRS připojte počítač k libovolnému portu Ethernet.
- Připojte zařízení ke zdroji napájení.
- Nastavte IP pro PC na 192.168.88.2/24
- Použijte webový prohlížeč nebo WinBox pro připojení k výchozí adrese IP 192.168.88.1 s uživatelským jménem: admin a žádné heslo.
- V případě, že IP není k dispozici, použijte WinBox a připojte se k MAC adrese.
- Aktualizujte zařízení kliknutím na tlačítko (Check\_for\_updates) na nejnovější software RouterOS, aby zařízení fungovalo, musí mít aktivní připojení k internetu. Chcete-li zařízení aktualizovat ručně bez veřejné IP, přejděte na naši stránku ke stažení [https://mikrotik.com/download](https://translate.googleusercontent.com/translate_c?depth=1&rurl=translate.google.com&sl=en&sp=nmt4&tl=cs&u=https://mikrotik.com/download&usg=ALkJrhhjFENjmjca-rrFe6ITod9mCJBIZA)
- Vyberte svoji architekturu na základě modelu vašeho zařízení v části (System/Resources) a stáhněte si nejnovější balíčky ze stabilního kanálu do počítače. Otevřete WinBox a nahrajte balíčky v nabídce (Files).
- 
- Restartujte zařízení.
- Nastavte své heslo pro zabezpečení zařízení.

### Bezpečná informace:

- Než začnete pracovat na jakémkoli zařízení MikroTik, uvědomte si rizika spojená s elektrickými obvody a seznamte se se standardními postupy pro prevenci nehod. Instalátor by měl být obeznámen se síťovými strukturami, termíny a koncepty.
- Používejte pouze napájecí zdroj a příslušenství schválené výrobcem, které najdete v originálním balení tohoto produktu.
- Toto zařízení musí instalovat vyškolený a kvalifikovaný personál podle těchto pokynů k instalaci. Instalátor odpovídá za to, že instalace zařízení je v souladu s místními a národními elektrickými předpisy. Nepokoušejte se zařízení rozebírat, opravovat ani upravovat.
- Tento produkt je určen k instalaci uvnitř. Udržujte tento produkt mimo vodu, oheň, vlhkost nebo horké prostředí.
- Nemůžeme zaručit, že v důsledku nesprávného používání zařízení nedojde k nehodám nebo poškození. Tento produkt používejte opatrně a používejte jej na vlastní nebezpečí!
- V případě poruchy zařízení jej prosím odpojte od napájení. Nejrychlejším způsobem je odpojení napájecí zástrčky ze zásuvky.

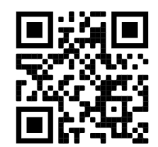

Toto je produkt třídy A. V domácím prostředí může tento produkt způsobovat rádiové rušení. V takovém případě může být uživatel požádán, aby přijal odpovídající opatření

Nebezpečí úrazu elektrickým proudem. Servis tohoto zařízení smí provádět pouze vyškolený personál Výrobce: Mikrotikls SIA, Brivibas gatve 214i Riga, Lotyšsko, LV1039.

## DA - Dansk. Hurtig guide:

Denne enhed skal opgraderes til RouterOS v6.46 eller den nyeste version for at sikre overholdelse af lokale myndigheders regler. ∧ Det er slutbrugerens ansvar at følge lokale landes regler, herunder drift inden for lovlige frekvenskanaler, output strøm, kablingskrav og DFS-krav (Dynamic Frequency Selection). Alle MikroTik-radioenheder skal være professionelt installeret.

### Dette er netværksenhed. Du kan finde produktmodelnavnet på sagetiketten (ID).

Besøg siden med brugermanualen på [https://mt.lv/um](https://translate.googleusercontent.com/translate_c?depth=1&rurl=translate.google.com&sl=en&sp=nmt4&tl=da&u=https://mt.lv/um&xid=17259,15700022,15700186,15700191,15700259,15700271&usg=ALkJrhgNdMGi8cTVKz7IgPH1jnfnPojCVg)[-da](https://mt.lv/um-da) for den fulde ajourførte brugermanual. Eller skan QR-koden med din mobiltelefon. Tekniske specifikationer, brochurer og mere info om produkter på [https://mikrotik.com/products](https://translate.googleusercontent.com/translate_c?depth=1&rurl=translate.google.com&sl=en&sp=nmt4&tl=da&u=https://mikrotik.com/products&xid=17259,15700022,15700186,15700191,15700259,15700271&usg=ALkJrhiOYo-GSVhA7Da0gSYdywS_O8NHAg)

Konfigurationsvejledning til software på dit sprog med yderligere oplysninger kan findes på [https://mt.lv/help](https://translate.googleusercontent.com/translate_c?depth=1&rurl=translate.google.com&sl=en&sp=nmt4&tl=da&u=https://mt.lv/help&xid=17259,15700022,15700186,15700191,15700259,15700271&usg=ALkJrhiMSR9sCKNP0vC5O1MuAoD1haR3Qw)[-da](https://mt.lv/help-da)

MikroTik-enheder er til professionel brug. Hvis du ikke har kvalifikationer, bedes du kontakte en konsulent [https://mikrotik.com/consultants](https://translate.googleusercontent.com/translate_c?depth=1&rurl=translate.google.com&sl=en&sp=nmt4&tl=da&u=https://mikrotik.com/consultants&xid=17259,15700022,15700186,15700191,15700259,15700271&usg=ALkJrhjyVpJkQXdMIYnEX33D8mrN3sqG8Q)

Denne MikroTik-enhed accepterer strøm fra vekselstrømindgang / -signaler fra IEC-typen i området 100-240V AC. Brug de / de stikkontakter, der findes i den originale emballage på denne enhed.

### Første trin:

- For modeller CCR og 1100 skal du forbinde med din pc til Ethernet-port 1.
- For modeller CRS skal du oprette forbindelse til din pc til en hvilken som helst Ethernet-port.
- Tilslut enheden til en strømkilde.
- Indstil din IP til pc til 192.168.88.2/24
- Brug webbrowser eller WinBox til at oprette forbindelse til standard IP-adressen på 192.168.88.1 med brugernavnet: admin og ingen adgangskode.
- I tilfælde af at IP ikke er tilgængelig, skal du bruge WinBox og oprette forbindelse til MAC-adresse.
- Opdater enheden ved at klikke på knappen (Check\_for\_updates) til den nyeste RouterOS-software, så dette fungerer, enheden skal have en aktiv internetforbindelse.
- For at manuelt opdatere enheden uden offentlig IP, skal du gå til vores download-side [https://mikrotik.com/download](https://translate.googleusercontent.com/translate_c?depth=1&rurl=translate.google.com&sl=en&sp=nmt4&tl=da&u=https://mikrotik.com/download&usg=ALkJrhgjGI1rdFhrpLzbm_e7oc-Jg0pgGQ)
- Vælg din arkitektur baseret på din enhedsmodel under (System / Resources), og download de nyeste pakker fra en stabil kanal til din pc.
- Åbn WinBox og upload pakker i menuen (Files).
- Genstart enheden.
- Konfigurer din adgangskode for at sikre enheden.

### Sikkerhedsoplysninger:

- $\bullet$ Inden du arbejder med MikroTik-udstyr, skal du være opmærksom på farerne i forbindelse med elektriske kredsløb og kende almindelig praksis til forebyggelse af ulykker. Installationsprogrammet skal være bekendt med netværksstrukturer, vilkår og koncepter.
- Brug kun strømforsyningen og det tilbehør, der er godkendt af producenten, og som findes i den originale emballage til dette produkt.
- Dette udstyr skal installeres af uddannet og kvalificeret personale i henhold til disse installationsinstruktioner. Installatøren er ansvarlig for at sikre, at installationen af udstyret er i overensstemmelse med lokale og nationale elektriske koder. Forsøg ikke at adskille, reparere eller ændre enheden.
- Dette produkt er beregnet til at blive installeret indendørs. Hold dette produkt væk fra vand, ild, fugtighed eller varme omgivelser.
- Vi kan ikke garantere, at der ikke vil ske ulykker eller skader på grund af forkert brug af enheden. Brug dette produkt med omhu og betjen det på egen risiko!
- I tilfælde af fejl på enheden skal du frakoble det fra strømmen. Den hurtigste måde at gøre det er ved at tage stikket ud af stikkontakten.
- Dette er et klasse A-produkt. I et hjemligt miljø kan dette produkt forårsage radiointerferens, i hvilket tilfælde brugeren muligvis skal træffe passende foranstaltninger

**A** Risiko for elektrisk stød. Dette udstyr må kun serviceres af uddannet personale Producent: Mikrotikls SIA, Brivibas gatve 214i Riga, Letland, LV1039.

## DE - Deutsche. Kurzanleitung:

Dieses Gerät muss auf RouterOS v6.46 oder die neueste Version aktualisiert werden, um die Einhaltung der örtlichen behördlichen Vorschriften zu gewährleisten.

Es liegt in der Verantwortung des Endbenutzers, die örtlichen Vorschriften zu befolgen, einschließlich des Betriebs innerhalb der gesetzlichen Frequenzkanäle und der Ausgabe Anforderungen an Stromversorgung, Verkabelung und dynamische Frequenzauswahl (Dynamic Frequency Selection, DFS). Alle MikroTik Funkgeräte müssen professionell installiert.

Dies ist das Netzwerkgerät. Den Produktmodellnamen finden Sie auf dem Gehäuseaufkleber (ID).

Bitte besuchen Sie die Seite mit dem Benutzerhandbuch unter [https://mt.lv/um-de,](https://mt.lv/um-de) um das vollständige und aktuelle Benutzerhandbuch zu erhalten. Oder scannen Sie den QR-Code mit Ihrem Handy.

Technische Spezifikationen, Broschüren und weitere Informationen zu Produkten finden Sie unter [https://mikrotik.com/products](https://translate.googleusercontent.com/translate_c?depth=1&rurl=translate.google.com&sl=en&sp=nmt4&tl=de&u=https://mikrotik.com/products&xid=17259,15700022,15700186,15700191,15700259,15700271&usg=ALkJrhgi0NkwTy8xU0v8Cn61fg7TDnc_sA)

Das Konfigurationshandbuch für Software in Ihrer Sprache mit zusätzlichen Informationen finden Sie unter [https://mt.lv/help](https://translate.googleusercontent.com/translate_c?depth=1&rurl=translate.google.com&sl=en&sp=nmt4&tl=de&u=https://mt.lv/help&xid=17259,15700022,15700186,15700191,15700259,15700271&usg=ALkJrhhH6YPsDDr2Lh7oirRHtJSQ_cCdEA)[-de](https://mt.lv/help-de)

MikroTik-Geräte sind für den professionellen Einsatz bestimmt. Wenn Sie keine Qualifikationen haben, suchen Sie bitte einen Berater [https://mikrotik.com/consultants](https://translate.googleusercontent.com/translate_c?depth=1&rurl=translate.google.com&sl=en&sp=nmt4&tl=de&u=https://mikrotik.com/consultants&xid=17259,15700022,15700186,15700191,15700259,15700271&usg=ALkJrhiacKefvcXxuo8MIbmc1822xUXPgA)

Dieses MikroTik-Gerät akzeptiert Strom von Wechselstromeingängen vom Typ IEC im Bereich von 100 bis 240 V AC. Verwenden Sie die Netzstecker, die in der Originalverpackung dieses Geräts enthalten sind.

#### Erste Schritte:

- Schließen Sie bei den Modellen CCR und 1100 Ihren PC an Ethernet-Port 1 an.
- Verbinden Sie bei CRS-Modellen Ihren PC mit einem beliebigen Ethernet-Port.
- $\bullet$ Schließen Sie das Gerät an eine Stromquelle an.

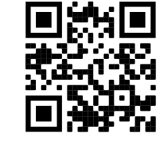

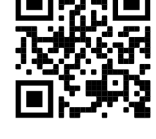

- Stellen Sie Ihre IP für PC auf 192.168.88.2/24 ein
- Verwenden Sie einen Webbrowser oder WinBox, um eine Verbindung zur Standard-IP-Adresse 192.168.88.1 mit dem Benutzernamen herzustellen: admin un d kein Passwort.
- Wenn IP nicht verfügbar ist, verwenden Sie WinBox und stellen Sie eine Verbindung mit der MAC-Adresse her.
- Aktualisieren Sie das Gerät, indem Sie auf die Schaltfläche (Check\_for\_updates) auf die neueste RouterOS-Software klicken, damit das Gerät über eine aktive Internetverbindung verfügt.
- Um das Gerät ohne öffentliche IP manuell zu aktualisieren, besuchen Sie unsere Download-Seite [https://mikrotik.com/download](https://translate.googleusercontent.com/translate_c?depth=1&rurl=translate.google.com&sl=en&sp=nmt4&tl=de&u=https://mikrotik.com/download&usg=ALkJrhgpwoZFaMkfbMueMlikdT60RQwayw)
- Wählen Sie Ihre Architektur basierend auf Ihrem Gerätemodell unter (System / Resources) und laden Sie die neuesten Pakete von einem stabilen Kanal auf Ihren PC herunter.
- Öffnen Sie WinBox und laden Sie Pakete im Menü (Files) hoch.
- Starte das Gerät neu.
- Richten Sie Ihr Passwort ein, um das Gerät zu sichern.

### Sicherheitsinformation:

- Bevor Sie an MikroTik-Geräten arbeiten, sollten Sie sich der Gefahren bewusst sein, die mit elektrischen Schaltkreisen verbunden sind, und sich mit den Standardverfahren zur Verhinderung von Unfällen vertraut machen. Das Installationsprogramm sollte mit Netzwerkstrukturen, Begriffen und Konzepten vertraut sein.
- Verwenden Sie nur das vom Hersteller zugelassene Netzteil und Zubehör, das in der Originalverpackung dieses Produkts enthalten ist.
- Dieses Gerät muss von geschultem und qualifiziertem Personal gemäß diesen Installationsanweisungen installiert werden. Der Installateur ist dafür verantwortlich, dass die Installation des Geräts den örtlichen und nationalen elektrischen Vorschriften entspricht. Versuchen Sie nicht, das Gerät zu zerlegen, zu reparieren oder zu modifizieren.
- Dieses Produkt ist für den Innenbereich vorgesehen. Halten Sie dieses Produkt von Wasser, Feuer, Feuchtigkeit oder heißen Umgebungen fern.
- Wir können nicht garantieren, dass durch unsachgemäße Verwendung des Geräts keine Unfälle oder Schäden auftreten. Bitte verwenden Sie dieses Produkt mit Vorsicht und arbeiten Sie auf eigenes Risiko!
- Trennen Sie das Gerät bei einem Stromausfall vom Stromnetz. Der schnellste Weg, dies zu tun, besteht darin, den Netzstecker aus der Steckdose zu ziehen.
- Dies ist ein Produkt der Klasse A. In einer häuslichen Umgebung kann dieses Produkt Funkstörungen verursachen. In diesem Fall muss der Benutzer möglicherweise angemessene Maßnahmen ergreifen

Stromschlaggefahr. Dieses Gerät darf nur von geschultem Personal gewartet werden Hersteller: Mikrotikls SIA, Brivibas gatve 214i Riga, Lettland, LV1039.

## EL - Ελληνικά. Γρήγορος οδηγός:

Αυτή η συσκευή πρέπει να αναβαθμιστεί στο RouterOS v6.46 ή την τελευταία έκδοση για να διασφαλιστεί η συμμόρφωση με τους κανονισμούς της τοπικής αυτοδιοίκησης.

Είναι ευθύνη των τελικών χρηστών να ακολουθούν τους τοπικούς κανονισμούς των χωρών, συμπεριλαμβανομένης της λειτουργίας εντός των νόμιμων καναλιών συχνότητας, της παραγωγής ισχύ, απαιτήσεις καλωδίωσης και απαιτήσεις δυναμικής επιλογής συχνότητας (DFS). Όλες οι ασύρματες συσκευές MikroTik πρέπει να είναι επαγγελματικά εγκατεστημένο.

Αυτή είναι η συσκευή δικτύου. Μπορείτε να βρείτε το όνομα του μοντέλου προϊόντος στην ετικέτα της θήκης (ID).

Επισκεφτείτε τη σελίδα του εγχειριδίου χρήστη στο [https://mt.lv/um](https://translate.googleusercontent.com/translate_c?depth=1&rurl=translate.google.com&sl=en&sp=nmt4&tl=el&u=https://mt.lv/um&xid=17259,15700022,15700186,15700191,15700259,15700271&usg=ALkJrhh3Lij4LiLkWKiwEI0RPPSFKZCSuQ)[-el](https://mt.lv/um-el) για το πλήρες ενημερωμένο εγχειρίδιο χρήσης. Ή να σαρώσετε τον κωδικό QR με το κινητό σας τηλέφωνο.

Τεχνικές προδιαγραφές, φυλλάδια και περισσότερες πληροφορίες για τα προϊόντα στη [διεύθυνση https://mikrotik.com/products](https://translate.googleusercontent.com/translate_c?depth=1&rurl=translate.google.com&sl=en&sp=nmt4&tl=el&u=https://mikrotik.com/products&xid=17259,15700022,15700186,15700191,15700259,15700271&usg=ALkJrhgQARr_O8aEN9GgPiJ3xIQBFD52LA)

Το εγχειρίδιο διαμόρφωσης για λογισμικό στη γλώσσα σας με πρόσθετες πληροφορίες βρίσκεται στη διεύθυνση [https://mt.lv/help](https://translate.googleusercontent.com/translate_c?depth=1&rurl=translate.google.com&sl=en&sp=nmt4&tl=el&u=https://mt.lv/help&xid=17259,15700022,15700186,15700191,15700259,15700271&usg=ALkJrhhktIyoVJYMPe5fyU1O4bTC98e22w)[-el](https://mt.lv/help-el)

Οι συσκευές MikroTik προορίζονται για επαγγελματική χρήση. Εάν δεν έχετε τα προσόντα παρακαλώ ζητήστε έναν σύμβουλο [https://mikrotik.com](https://translate.googleusercontent.com/translate_c?depth=1&rurl=translate.google.com&sl=en&sp=nmt4&tl=el&u=https://mikrotik.com/consultants&xid=17259,15700022,15700186,15700191,15700259,15700271&usg=ALkJrhjQWe3OrH_vYzABCGHkamVvpVNxsg) [/consultants](https://translate.googleusercontent.com/translate_c?depth=1&rurl=translate.google.com&sl=en&sp=nmt4&tl=el&u=https://mikrotik.com/consultants&xid=17259,15700022,15700186,15700191,15700259,15700271&usg=ALkJrhjQWe3OrH_vYzABCGHkamVvpVNxsg)

Αυτή η συσκευή MikroTik δέχεται ισχύ από εισόδους εναλλασσόμενου ρεύματος τύπου IEC στην περιοχή 100-240V AC. Χρησιμοποιήστε το βύσμα / ρευματολήπτη που βρίσκεται στην αρχική συσκευασία αυτής της συσκευής.

### Πρώτα βήματα:

- Για τα μοντέλα CCR και 1100, συνδέστε τον υπολογιστή σας στη θύρα Ethernet 1.
- Για τα μοντέλα CRS, συνδέστε τον υπολογιστή σας σε οποιαδήποτε θύρα Ethernet.
- Συνδέστε τη συσκευή σε πηγή ενέργειας.
- Ορίστε την IP για τον υπολογιστή σας στο 192.168.88.2/24
- $\bullet$ Χρησιμοποιήστε το πρόγραμμα περιήγησης Web ή το WinBox για να συνδεθείτε με την προεπιλεγμένη διεύθυνση IP του 192.168.88.1 με το όνομα χρήστη: ad min και χωρίς κωδικό πρόσβασης.
- Σε περίπτωση που το IP δεν είναι διαθέσιμο, χρησιμοποιήστε το WinBox και συνδεθείτε με τη διεύθυνση MAC.
- Ενημερώστε τη συσκευή κάνοντας κλικ στο κουμπί (Check\_for\_updates) στο πιο πρόσφατο λογισμικό RouterOS για να λειτουργήσει η συσκευή χρειάζεται να έχει ενεργή σύνδεση στο Internet.
- Για να ενημερώσετε χειροκίνητα τη συσκευή χωρίς δημόσια IP, μεταβείτε στη σελίδα λήψης [https://mikrotik.com/download](https://translate.googleusercontent.com/translate_c?depth=1&rurl=translate.google.com&sl=en&sp=nmt4&tl=el&u=https://mikrotik.com/download&usg=ALkJrhjPmjh-G2kq1zOre3TU5NaZFDw9SA)
- Επιλέξτε την αρχιτεκτονική σας με βάση το μοντέλο της συσκευής σας (System/Resources) και κάντε λήψη των τελευταίων πακέτων από ένα σταθερό κανάλι στον υπολογιστή σας.
- Ανοίξτε το WinBox και μεταφορτώστε πακέτα στο μενού (Files).
- Επανεκκινήστε τη συσκευή.
- Ρυθμίστε τον κωδικό πρόσβασής σας για να ασφαλίσετε τη συσκευή.

#### Οδηγίες ασφαλείας:

- Πριν να εργαστείτε σε οποιοδήποτε εξοπλισμό MikroTik, να είστε ενήμεροι για τους κινδύνους που σχετίζονται με τα ηλεκτρικά κυκλώματα και να είστε εξοικειωμένοι με τις συνήθεις πρακτικές για την πρόληψη ατυχημάτων. Ο εγκαταστάτης πρέπει να είναι εξοικειωμένος με τις δομές, τους όρους και τις έννοιες του δικτύου.
- Χρησιμοποιήστε μόνο την τροφοδοσία ρεύματος και τα εξαρτήματα που έχει εγκριθεί από τον κατασκευαστή και τα οποία μπορείτε να βρείτε στην αρχική συσκευασία αυτού του προϊόντος.
- Αυτός ο εξοπλισμός πρέπει να εγκατασταθεί από εκπαιδευμένο και ειδικευμένο προσωπικό, σύμφωνα με αυτές τις οδηγίες εγκατάστασης. Ο εγκαταστάτης είναι υπεύθυνος για τη διασφάλιση της συμμόρφωσης της εγκατάστασης του εξοπλισμού με τους τοπικούς και εθνικούς ηλεκτρικούς κώδικες. Μην επιχειρήσετε να αποσυναρμολογήσετε, να επιδιορθώσετε ή να τροποποιήσετε τη συσκευή.
- Το προϊόν αυτό προορίζεται για εγκατάσταση σε εσωτερικό χώρο. Κρατήστε το προϊόν μακριά από νερό, φωτιά, υγρασία ή καυτό περιβάλλον.

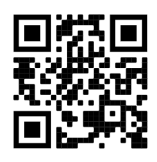

- Δεν μπορούμε να εγγυηθούμε ότι δεν θα προκύψουν ατυχήματα ή ζημιές εξαιτίας της ακατάλληλης χρήσης της συσκευής. Χρησιμοποιείτε αυτό το προϊόν με προσοχή και λειτουργείτε με δική σας ευθύνη!
- Σε περίπτωση βλάβης της συσκευής, αποσυνδέστε την από την τροφοδοσία. Ο ταχύτερος τρόπος είναι να αποσυνδέσετε το φις από την πρίζα.
- Πρόκειται για προϊόν κλάσης Α. Σε οικιακό περιβάλλον, αυτό το προϊόν μπορεί να προκαλέσει ραδιοπαρεμβολές, οπότε ενδέχεται να χρειαστεί να ληφθούν τα κατάλληλα μέτρα από τον χρήστη

Κίνδυνος ηλεκτροπληξίας. Αυτός ο εξοπλισμός πρέπει να συντηρείται μόνο από εκπαιδευμένο προσωπικό Κατασκευαστής: Mikrotikls SIA, Brivibas gatve 214i Ρίγα, Λετονία, LV1039.

## ES - Español. Guía rápida:

Este dispositivo debe actualizarse a RouterOS v6.46 o la última versión para garantizar el cumplimiento de las regulaciones de las autoridades locales. Es responsabilidad del usuario final seguir las regulaciones locales del país, incluida la operación dentro de los canales legales de frecuencia, salida alimentación, requisitos de cableado y requisitos de selección de frecuencia dinámica (DFS). Todos los dispositivos de radio MikroTik deben ser instalado profesionalmente

Este es un dispositivo de red. Puede encontrar el nombre del modelo del producto en la etiqueta del caso (ID).

Visite la página del manual del usuario en [https://mt.lv/um](https://translate.googleusercontent.com/translate_c?depth=1&rurl=translate.google.com&sl=en&sp=nmt4&tl=es&u=https://mt.lv/um&xid=17259,15700022,15700186,15700191,15700259,15700271&usg=ALkJrhiY0xJvo5n7lYoS68yL1YjVodaO2w)[-es](https://mt.lv/um-es) para obtener el manual del usuario actualizado. O escanee el código QR con su teléfono móvil.

Especificaciones técnicas, folletos y más información sobre productos en [https://mikrotik.com/products](https://translate.googleusercontent.com/translate_c?depth=1&rurl=translate.google.com&sl=en&sp=nmt4&tl=es&u=https://mikrotik.com/products&xid=17259,15700022,15700186,15700191,15700259,15700271&usg=ALkJrhiDueLW6LAOLuNYkA3PNZdhyVyV5w)

Puede encontrar el manual de configuración del software en su idioma con información adicional en [https://mt.lv/help](https://translate.googleusercontent.com/translate_c?depth=1&rurl=translate.google.com&sl=en&sp=nmt4&tl=es&u=https://mt.lv/help&xid=17259,15700022,15700186,15700191,15700259,15700271&usg=ALkJrhjQYnVDXSFvZF3l2JY36NOwWzJlLQ)[-es](https://mt.lv/help-es)

Los dispositivos MikroTik son para uso profesional. Si no tiene calificaciones, busque un consultor [https://mikrotik.com/consultants](https://translate.googleusercontent.com/translate_c?depth=1&rurl=translate.google.com&sl=en&sp=nmt4&tl=es&u=https://mikrotik.com/consultants&xid=17259,15700022,15700186,15700191,15700259,15700271&usg=ALkJrhjS1Ug8GbMa15n94olCMfEtynpbiA)

Este dispositivo MikroTik acepta energía de entrada / s de corriente alterna de tipo IEC en el rango de 100-240V AC. Utilice los enchufes de alimentación que se encuentran en el embalaje original de este dispositivo.

### Primeros pasos:

- Para los modelos CCR y 1100, conéctese con su PC al puerto Ethernet 1.
- Para los modelos CRS, conéctese con su PC a cualquier puerto Ethernet.
- Conecte el dispositivo a una fuente de alimentación.
- Configure su IP para PC en 192.168.88.2/24
- Use el navegador web o WinBox para conectarse a la dirección IP predeterminada de 192.168.88.1, con el nombre de usuario: admin y sin contraseña
- En caso de que IP no esté disponible, utilice WinBox y conéctese con la dirección MAC.
- Actualice el dispositivo haciendo clic en el botón (Check\_for\_updates) en el último software RouterOS para que esto funcione, el dispositivo debe tener una conexión a Internet activa.
- Para actualizar manualmente el dispositivo sin IP pública, vaya a nuestra página de descarga [https://mikrotik.com/download](https://translate.googleusercontent.com/translate_c?depth=1&rurl=translate.google.com&sl=en&sp=nmt4&tl=es&u=https://mikrotik.com/download&usg=ALkJrhjU5v1RWwHkmwXKTs7yv65gJPeX3A)
- Elija su arquitectura según el modelo de su dispositivo en (System/Resources) y descargue los paquetes más recientes desde un canal estable a su PC.
- Abra WinBox y cargue paquetes en el menú (Files).
- Reinicia el dispositivo.
- Configure su contraseña para asegurar el dispositivo.

## Información de seguridad:

- $\bullet$ Antes de trabajar en cualquier equipo MikroTik, tenga en cuenta los riesgos relacionados con los circuitos eléctricos y familiarícese con las prácticas estándar para prevenir accidentes. El instalador debe estar familiarizado con las estructuras de red, los términos y los conceptos.
- Utilice solo la fuente de alimentación y los accesorios aprobados por el fabricante, y que se pueden encontrar en el embalaje original de este producto. Este equipo debe ser instalado por personal capacitado y calificado, según estas instrucciones de instalación. El instalador es responsable de asegurarse de
- que la instalación del equipo cumpla con los códigos eléctricos locales y nacionales. No intente desmontar, reparar o modificar el dispositivo.
- Este producto está diseñado para instalarse en interiores. Mantenga este producto alejado del agua, fuego, humedad o ambientes calientes.
- No podemos garantizar que no ocurran accidentes o daños debido al uso incorrecto del dispositivo. ¡Utilice este producto con cuidado y opere bajo su propio riesgo!
- En caso de falla del dispositivo, desconéctelo de la alimentación. La forma más rápida de hacerlo es desconectando el enchufe de la toma de corriente.
- Este es un producto de clase A. En un entorno doméstico, este producto puede causar interferencias de radio, en cuyo caso el usuario deberá tomar las medidas adecuadas.

Peligro de descarga eléctrica. Este equipo debe ser reparado solo por personal capacitado Fabricante: Mikrotikls SIA, Brivibas gatve 214i Riga, Letonia, LV1039.

## Información México:

EFICIENCIA ENERGETICA CUMPLE CON LA NOM-029-ENER-2017. La operacion de este equipo esta sujeta a las siguientes dos condiciones:

- Es posible que este equipo o dispositivo no cause interferencia perjudicial y.
- Este equipo debe aceptar cualquier interferencia, incluyendo la que pueda causar su operacion no deseada.

Fabricante: Mikrotikls SIA, Brivibas gatve 214i, Riga, LV-1039, Latvia.

País De Origen: Letonia; Lituania; China (Republica Popular); Estados Unidos De America; Mexico.

Por favor contacte a su distribuidor local para preguntas regionales específicas. La lista de importadores se puede encontrar en nuestra página de inicio <https://mikrotik.com/buy/latinamerica/mexico>.

## ET - Eestlane. Kiirjuhend:

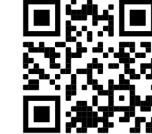

Kohaliku omavalitsuse eeskirjade järgimise tagamiseks tuleb see seade uuendada versioonile RouterOS v6.46 või uusimale versioonile. Λ Lõppkasutajate kohustus on järgida kohaliku riigi seadusi, sealhulgas toimimist seaduslikes sageduskanalites, väljund võimsus, kaabeldusnõuded ja dünaamilise sageduse valiku (DFS) nõuded. Kõik MikroTiku raadioseadmed peavad olema professionaalselt paigaldatud.

### See on võrguseade. Toote mudeli nime leiate kohvri sildilt (ID).

Täieliku ja värske kasutusjuhendi saamiseks külastage kasutusjuhendit lehel [https://mt.lv/um](https://translate.googleusercontent.com/translate_c?depth=1&rurl=translate.google.com&sl=en&sp=nmt4&tl=et&u=https://mt.lv/um&xid=17259,15700022,15700186,15700191,15700259,15700271&usg=ALkJrhhHLQXf0EPGPx4s8fQMCKDbD-PobA)[-et](https://mt.lv/um-et) . Või skannige oma mobiiltelefoniga QR-koodi. Tehnilised kirjeldused, brošüürid ja lisateave toodete kohta leiate aadressilt [https://mikrotik.com/products](https://translate.googleusercontent.com/translate_c?depth=1&rurl=translate.google.com&sl=en&sp=nmt4&tl=et&u=https://mikrotik.com/products&xid=17259,15700022,15700186,15700191,15700259,15700271&usg=ALkJrhgJiKG5oTp4zSxRricQbiWUV7CBIQ)

Teie keeles oleva tarkvara konfiguratsioonijuhend koos lisateabega leiate aadressilt [https://mt.lv/help](https://translate.googleusercontent.com/translate_c?depth=1&rurl=translate.google.com&sl=en&sp=nmt4&tl=et&u=https://mt.lv/help&xid=17259,15700022,15700186,15700191,15700259,15700271&usg=ALkJrhjaTUIt0I1y1eOJswYLbMzScDPDgw)[-et](https://mt.lv/help-et)

MikroTik seadmed on mõeldud professionaalseks kasutamiseks. Kui teil pole kvalifikatsiooni, pöörduge konsultandi poole [https://mikrotik.com](https://translate.googleusercontent.com/translate_c?depth=1&rurl=translate.google.com&sl=en&sp=nmt4&tl=et&u=https://mikrotik.com/consultants&xid=17259,15700022,15700186,15700191,15700259,15700271&usg=ALkJrhjpGYciG_UJPEm-edPIfm0n0uKxkw) [/consultants](https://translate.googleusercontent.com/translate_c?depth=1&rurl=translate.google.com&sl=en&sp=nmt4&tl=et&u=https://mikrotik.com/consultants&xid=17259,15700022,15700186,15700191,15700259,15700271&usg=ALkJrhjpGYciG_UJPEm-edPIfm0n0uKxkw)

See MikroTik seade võtab vastu IEC tüüpi vahelduvvoolu sisendit / pinget vahemikus 100–240 V vahelduvvoolu. Kasutage selle seadme originaalpakendil olevat toitepistikut.

### Esimesed sammud:

- Mudelite CCR ja 1100 korral ühendage oma arvuti Etherneti pordiga 1.
- CRS-i mudelite korral ühendage oma arvutiga mis tahes Etherneti pordiga.
- Ühendage seade toiteallikaga.
- Seadke arvuti IP-ks väärtus 192.168.88.2/24
- Kasutage vaikimisi IP-aadressiga 192.168.88.1 ühenduse loomiseks veebibrauseri või WinBoxi abil kasutajanimega: admin ja parool puudub.
- Kui IP pole saadaval, kasutage WinBoxi ja looge ühendus MAC-aadressiga.
- Uuendage seadet, klõpsates nuppu (Check\_for\_updates), et saada uusim tarkvara RouterOS, et see töötaks, kui seadmel peab olema aktiivne Internetiühendus.
- Seadme käsitsi värskendamiseks ilma avaliku IP-ga minge meie allalaadimislehele [https://mikrotik.com/download](https://translate.googleusercontent.com/translate_c?depth=1&rurl=translate.google.com&sl=en&sp=nmt4&tl=et&u=https://mikrotik.com/download&usg=ALkJrhjYIRy1o9hI2mvpvCHoIA2SYXAO9w)
- Valige jaotises (System/Resources) oma seadme mudeli põhjal oma arhitektuur ja laadige stabiilse kanali uusimad paketid arvutisse.
- Avage WinBox ja laadige paketid üles menüüst (Files).
- Taaskäivitage seade.
- Seadistage seadme turvaliseks parool.

#### Ohutusteave:

- $\bullet$ Enne kui töötate mõne MikroTiku seadmega, tutvuge elektriskeemidega kaasnevate ohtudega ja tutvuge õnnetuste vältimise tavapraktikaga. Installer peaks tundma võrgustruktuure, termineid ja kontseptsioone.
- Kasutage ainult tootja poolt heaks kiidetud toiteallikat ja tarvikuid, mis on selle toote originaalpakendis.
- Need seadmed peavad paigaldama väljaõppinud ja kvalifitseeritud töötajad vastavalt käesolevatele paigaldusjuhistele. Paigaldaja vastutab selle eest, et seadmed paigaldataks vastavalt kohalikele ja riiklikele elektriseadustele. Ärge üritage seadet lahti võtta, remontida ega modifitseerida.
- See toode on ette nähtud paigaldamiseks siseruumidesse. Hoidke seda toodet eemal veest, tulest, niiskusest ja kuumadest keskkondadest.
- Me ei saa garanteerida, et seadme ebaõige kasutamise tõttu ei juhtu õnnetusi ega kahjustusi. Kasutage seda toodet ettevaatlikult ja tegutsege omal vastutusel!
- Seadme rikke korral eraldage see vooluvõrgust. Kiireim viis selleks on pistiku pistikupesast lahti ühendamine.
- See on A-klassi toode. Koduses keskkonnas võib see toode põhjustada raadiohäireid, sel juhul võidakse kasutajalt nõuda asjakohaste meetmete võtmist

Elektrilöögi oht. Seda seadet tohivad hooldada ainult koolitatud töötajad Tootja: Mikrotikls SIA, Brivibas gatve 214i Riia, Läti, LV1039.

## FI - Suomalainen. Pikaopas:

∧ Tämä laite on päivitettävä RouterOS v6.46 -versioon tai uusimpaan versioon, jotta varmistetaan paikallisviranomaisten määräysten noudattaminen. Loppukäyttäjien vastuulla on noudattaa paikallisia maalakeja, mukaan lukien toiminta laillisilla taajuuskanavilla, lähtö teho, kaapelointivaatimukset ja dynaamisen taajuuden valinnan (DFS) vaatimukset. Kaikkien MikroTik-radiolaitteiden on oltava ammattimaisesti asennettu.

Tämä on verkkolaite. Tuotemallin nimi löytyy kotelon etiketistä (ID).

Katso täydelliset ja ajantasaiset käyttöohjeet sivulta [https://mt.lv/um](https://translate.googleusercontent.com/translate_c?depth=1&rurl=translate.google.com&sl=en&sp=nmt4&tl=fi&u=https://mt.lv/um&xid=17259,15700022,15700186,15700191,15700259,15700271&usg=ALkJrhgqx3YM5o2qupDkk6JtAfq1ZZA4Pw)[-fi.](https://mt.lv/um-fi) Tai skannaa QR-koodi matkapuhelimellasi. Tekniset tiedot, esitteet ja lisätietoja tuotteista osoitteessa [https://mikrotik.com/products](https://translate.googleusercontent.com/translate_c?depth=1&rurl=translate.google.com&sl=en&sp=nmt4&tl=fi&u=https://mikrotik.com/products&xid=17259,15700022,15700186,15700191,15700259,15700271&usg=ALkJrhjynypNpwRbQEK0vMuUai8mMjaMLg)

Kielelläsi olevien ohjelmistojen määritysoppaat, joissa on lisätietoja, ovat osoitteessa [https://mt.lv/help](https://translate.googleusercontent.com/translate_c?depth=1&rurl=translate.google.com&sl=en&sp=nmt4&tl=fi&u=https://mt.lv/help&xid=17259,15700022,15700186,15700191,15700259,15700271&usg=ALkJrhiH_esb2ag_GLYxBQg6biyFJ_URTg)[-fi](https://mt.lv/help-fi)

MikroTik-laitteet on tarkoitettu ammattikäyttöön. Jos sinulla ei ole pätevyyttä, ota yhteys konsulttiin [https://mikrotik.com/consultants](https://translate.googleusercontent.com/translate_c?depth=1&rurl=translate.google.com&sl=en&sp=nmt4&tl=fi&u=https://mikrotik.com/consultants&xid=17259,15700022,15700186,15700191,15700259,15700271&usg=ALkJrhgXkfrj9-5YZIwsuruxpf3eXUcjuA)

Tämä MikroTik-laite vastaanottaa virtaa IEC-tyyppisistä vaihtovirtalaitteista / syöttöalueilla 100–240 V AC. Käytä tämän laitteen alkuperäispakkauksessa olevia virtajohtoja.

#### Ensiaskeleet:

- $\bullet$ Yhdistä mallit CCR ja 1100 tietokoneesi kanssa Ethernet-porttiin 1.
- CRS-malleissa kytke tietokoneesi kanssa mihin tahansa Ethernet-porttiin.
- Kytke laite virtalähteeseen.
- Aseta tietokoneesi IP-arvoksi 192.168.88.2/24
- Yhdistä oletus-IP-osoitteeseen 192.168.88.1 käyttämällä verkkoselainta tai WinBoxia käyttäjänimellä: admin eikä salasanaa.
- Jos IP ei ole käytettävissä, käytä WinBoxia ja muodosta yhteys MAC-osoitteeseen.
- Päivitä laite napsauttamalla (Check\_for\_updates) -painiketta, niin saat uusimman RouterOS-ohjelmiston, jotta laitteella olisi oltava aktiivinen Internet-yhteys.
- Päivitä laite manuaalisesti ilman julkista IP: tä siirtymällä lataussivulle [https://mikrotik.com/download](https://translate.googleusercontent.com/translate_c?depth=1&rurl=translate.google.com&sl=en&sp=nmt4&tl=fi&u=https://mikrotik.com/download&usg=ALkJrhgkcloMcYOF8IgJQRBGzAUm0B8aRQ)
- Valitse arkkitehtuurisi laitemallisi perusteella (System/Resources) -kohdassa ja lataa uusimmat paketit vakaalta kanavalta tietokoneellesi.
- Avaa WinBox ja lähetä paketit (Files) -valikossa.
- Käynnistä laite uudelleen.
- Aseta salasanasi laitteen suojaamiseksi.

### Turvallisuustieto:

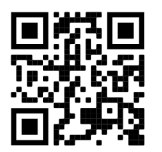

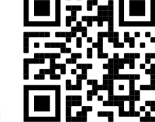

- $\bullet$ Ennen kuin työskentelet MikroTik-laitteiden kanssa, ole tietoinen sähköpiiriin liittyvistä vaaroista ja perehdy vakiintuneisiin käytäntöihin onnettomuuksien estämiseksi. Asentajan tulee tuntea verkkorakenteet, termit ja käsitteet.
- Käytä vain valmistajan hyväksymää virtalähdettä ja lisävarusteita, jotka löytyvät tämän tuotteen alkuperäispakkauksesta.
- Tämän laitteen saa asentaa koulutettu ja pätevä henkilöstö näiden asennusohjeiden mukaisesti. Asentajan on varmistettava, että laitteen asennus on paikallisten ja kansallisten sähkömääräysten mukainen. Älä yritä purkaa, korjata tai muokata laitetta.
- Tämä tuote on tarkoitettu asennettavaksi sisätiloissa. Pidä tämä tuote poissa vedestä, tulesta, kosteudesta tai kuumasta ympäristöstä.
- $\bullet$ Emme voi taata, että laitteen väärinkäytöstä ei aiheudu onnettomuuksia tai vaurioita. Käytä tätä tuotetta huolellisesti ja käytä omalla vastuulla!
- Irrota laite sähkövirrasta, jos laite vioittuu. Nopein tapa tehdä tämä on irrottaa virtajohto pistorasiasta.
- Tämä on luokan A tuote. Kotitalousympäristössä tämä tuote voi aiheuttaa radiohäiriöitä, jolloin käyttäjää saatetaan joutua toteuttamaan riittävät toimenpiteet

 $\mathbb{A}$  Sähköiskun vaara. Laitteita saa huoltaa vain koulutettu henkilöstö Valmistaja: Mikrotikls SIA, Brivibas gatve 214i Riika, Latvia, LV1039.

## FR - Français. Guide rapide:

Cet appareil doit être mis à niveau vers RouterOS v6.46 ou la dernière version pour garantir la conformité aux réglementations des autorités locales. Il est de la responsabilité des utilisateurs finaux de suivre les réglementations locales du pays, y compris le fonctionnement dans les canaux de fréquence légaux, la sortie les exigences d'alimentation, de câblage et de sélection dynamique de fréquence (DFS). Tous les appareils radio MikroTik doivent être installé professionnellement.

Ceci est un périphérique réseau. Vous pouvez trouver le nom du modèle du produit sur l'étiquette du boîtier (ID).

Veuillez visiter la page du manuel d'utilisation sur [https://mt.lv/um](https://translate.googleusercontent.com/translate_c?depth=1&rurl=translate.google.com&sl=en&sp=nmt4&tl=fr&u=https://mt.lv/um&xid=17259,15700022,15700186,15700191,15700259,15700271&usg=ALkJrhgiCVspQSJSk1JbXwBH9QDCSE_eJw)[-fr](https://mt.lv/um-fr) pour le manuel d'utilisation complet et à jour. Ou scannez le code QR avec votre téléphone portable.

Spécifications techniques, brochures et plus d'informations sur les produits sur [https://mikrotik.com/products](https://translate.googleusercontent.com/translate_c?depth=1&rurl=translate.google.com&sl=en&sp=nmt4&tl=fr&u=https://mikrotik.com/products&xid=17259,15700022,15700186,15700191,15700259,15700271&usg=ALkJrhixKkbmjNz6nLO0b8pzvvJ69zm7NA)

Vous trouverez le manuel de configuration du logiciel dans votre langue avec des informations supplémentaires sur [https://mt.lv/help](https://translate.googleusercontent.com/translate_c?depth=1&rurl=translate.google.com&sl=en&sp=nmt4&tl=fr&u=https://mt.lv/help&xid=17259,15700022,15700186,15700191,15700259,15700271&usg=ALkJrhivH11KB33q2DqptfgmAF9EDcNlGQ)[-fr](https://mt.lv/help-fr)

Les appareils MikroTik sont destinés à un usage professionnel. Si vous n'avez pas de qualifications, veuillez consulter un consultant [https://mikrotik.com/consultants](https://translate.googleusercontent.com/translate_c?depth=1&rurl=translate.google.com&sl=en&sp=nmt4&tl=fr&u=https://mikrotik.com/consultants&xid=17259,15700022,15700186,15700191,15700259,15700271&usg=ALkJrhjtMj6iXhoCcBidcAN8iop53aTmvA)

Cet appareil MikroTik accepte une alimentation provenant d'une entrée / s de courant alternatif de type CEI à une plage de 100 à 240 V CA. Utilisez la ou les fiches d'alimentation présentes dans l'emballage d'origine de cet appareil.

### Premiers pas:

- Pour les modèles CCR et 1100, connectez votre PC au port Ethernet 1.
- Pour les modèles CRS, connectez-vous avec votre PC à n'importe quel port Ethernet.
- Connectez l'appareil à une source d'alimentation.
- Réglez votre IP pour PC sur 192.168.88.2/24
- Utilisez un navigateur Web ou WinBox pour vous connecter à l'adresse IP par défaut 192.168.88.1, avec le nom d'utilisateur: admin et pas de mot de passe.
- Dans le cas où l'IP n'est pas disponible, utilisez WinBox et connectez-vous avec l'adresse MAC.
- Mettez à jour l'appareil en cliquant sur le bouton (Check\_for\_updates) du dernier logiciel RouterOS pour que cela fonctionne, l'appareil doit avoir une connexion Internet active.
- Pour mettre à jour manuellement l'appareil sans IP publique, accédez à notre page de téléchargement [https://mikrotik.com/download](https://translate.googleusercontent.com/translate_c?depth=1&rurl=translate.google.com&sl=en&sp=nmt4&tl=fr&u=https://mikrotik.com/download&usg=ALkJrhis3zKJKgVeCBnPszWeRb-vUhivbA)
- Choisissez votre architecture en fonction de votre modèle d'appareil sous (System/Resources) et téléchargez les derniers packages à partir d'un canal stable sur votre PC.
- Ouvrez WinBox et téléchargez les packages dans le menu (Files).
- Redémarrez l'appareil.
- Configurez votre mot de passe pour sécuriser l'appareil.

### Information sur la sécurité:

- Avant de travailler sur un équipement MikroTik, soyez conscient des dangers liés aux circuits électriques et familiarisez-vous avec les pratiques standard de prévention des accidents. Le programme d'installation doit être familiarisé avec les structures, les termes et les concepts du réseau.
- Utilisez uniquement l'alimentation et les accessoires approuvés par le fabricant et qui se trouvent dans l'emballage d'origine de ce produit.
- Cet équipement doit être installé par du personnel formé et qualifié, conformément à ces instructions d'installation. L'installateur est responsable de s'assurer que l'installation de l'équipement est conforme aux codes électriques locaux et nationaux. N'essayez pas de démonter, réparer ou modifier l'appareil.
- Ce produit est destiné à être installé à l'intérieur. Gardez ce produit loin de l'eau, du feu, de l'humidité ou des environnements chauds.
- Nous ne pouvons garantir qu'aucun accident ou dommage ne se produira en raison d'une mauvaise utilisation de l'appareil. Veuillez utiliser ce produit avec soin et l'utiliser à vos propres risques!
- En cas de panne de l'appareil, veuillez le déconnecter de l'alimentation. La façon la plus rapide de le faire est de débrancher la fiche d'alimentation de la prise de courant.
- Ceci est un produit de classe A. Dans un environnement domestique, ce produit peut provoquer des interférences radio, auquel cas l'utilisateur peut être amené à prendre des mesures adéquates

 $\mathbb{A}\blacksquare$  Risque de choc électrique. Cet équipement doit être entretenu uniquement par du personnel qualifié Fabricant: Mikrotikls SIA, Brivibas gatve 214i Riga, Lettonie, LV1039.

## HR - Hrvatski. Brzi vodič:

Ovaj je uređaj potrebno nadograditi na RouterOS v6.46 ili najnoviju verziju kako bi se osigurala sukladnost s lokalnim propisima. Odgovornost krajnjih korisnika je da slijede lokalne propise, uključujući rad unutar legalnih frekvencijskih kanala zahtjevi za napajanje, kabliranje i zahtjevi za dinamički odabir frekvencije (DFS). Svi MikroTik radijski uređaji moraju biti profesionalno instaliran.

Ovo je mrežni uređaj. Naziv modela proizvoda možete pronaći na naljepnici kućišta (ID).

Molimo posjetite stranicu s priručnikom na [https://mt.lv/um](https://translate.googleusercontent.com/translate_c?depth=1&rurl=translate.google.com&sl=en&sp=nmt4&tl=hr&u=https://mt.lv/um&xid=17259,15700022,15700186,15700191,15700259,15700271&usg=ALkJrhglYz6qtIdsu0SJirzT9lN75hwGFQ)[-hr](https://mt.lv/um-hr) za cjeloviti ažurirani korisnički priručnik. Ili skenirajte QR kod sa svojim mobilnim telefonom. Tehničke specifikacije, brošure i više informacija o proizvodima na [https://mikrotik.com/products](https://translate.googleusercontent.com/translate_c?depth=1&rurl=translate.google.com&sl=en&sp=nmt4&tl=hr&u=https://mikrotik.com/products&xid=17259,15700022,15700186,15700191,15700259,15700271&usg=ALkJrhjqbO3Q_luw8XJa6aPE_6wSInTClw)

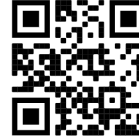

Priručnik o konfiguraciji softvera na vašem jeziku s dodatnim informacijama potražite na [https://mt.lv/help](https://translate.googleusercontent.com/translate_c?depth=1&rurl=translate.google.com&sl=en&sp=nmt4&tl=hr&u=https://mt.lv/help&xid=17259,15700022,15700186,15700191,15700259,15700271&usg=ALkJrhhWygc6PdYFjLTYd5m3vHqzSP4oNg)[-hr](https://mt.lv/help-hr)

MikroTik uređaji su za profesionalnu upotrebu. Ako nemate kvalifikacije, potražite savjetnika [https://mikrotik.com/consultants](https://translate.googleusercontent.com/translate_c?depth=1&rurl=translate.google.com&sl=en&sp=nmt4&tl=hr&u=https://mikrotik.com/consultants&xid=17259,15700022,15700186,15700191,15700259,15700271&usg=ALkJrhhrsiV3cBTXL5HFrujjnf1Tr5FjPQ)

Ovaj MikroTik uređaj prihvaća napajanje izlaza izmjenične struje izmjenične struje IEC u rasponu od 100-240V AC. Koristite utikače za napajanje koji se nalaze u originalnom pakiranju ovog uređaja.

Prvi koraci:

- Za modele CCR i 1100 povežite se s računalom na Ethernet port 1.
- $\bullet$ Za modele CRS povežite se s računalom na bilo koji Ethernet priključak.
- $\bullet$ Priključite uređaj na izvor napajanja.
- Postavite svoj IP za PC na 192.168.88.2/24
- Pomoću web preglednika ili WinBoxa povežite se na zadanu IP adresu 192.168.88.1, uz korisničko ime: admin i nema lozinke.
- U slučaju da IP nije dostupan tada koristite WinBox i povežite se s MAC adresom.
- Ažurirajte uređaj klikom na gumb (Check\_for\_updates) na najnoviji RouterOS softver da bi ovaj uređaj trebao raditi aktivnu internetsku vezu.
- Da biste ručno ažurirali uređaj bez javnog IP-a, idite na našu stranicu za preuzimanje [https://mikrotik.com/download](https://translate.googleusercontent.com/translate_c?depth=1&rurl=translate.google.com&sl=en&sp=nmt4&tl=hr&u=https://mikrotik.com/download&usg=ALkJrhhW5eYG908H_krduNc9R1HT-G1vZA)
- Odaberite svoju arhitekturu na temelju modela vašeg uređaja u odjeljku (System/Resources) i preuzmite najnovije pakete s stabilnog kanala na svoje računalo. Otvorite WinBox i prenesite pakete u izborniku (Files).
- Ponovno pokrenite uređaj.
- $\bullet$ Postavljanje zaporke za osiguranje uređaja.

#### Sigurnosne informacije:

- Prije nego što radite na bilo kojoj MikroTik opremi, budite svjesni opasnosti koje uključuju električni krug i upoznajte se sa standardnim postupcima za sprečavanje nezgoda. Instalacijski program trebao bi biti upoznat s mrežnim strukturama, pojmovima i konceptima.
- Koristite samo napajanje i pribor odobrene od proizvođača koji se mogu naći u originalnom pakiranju ovog proizvoda.
- Ovu opremu treba ugraditi obučeno i kvalificirano osoblje prema ovim uputama za ugradnju. Instalater je odgovoran za provjeru da je instalacija opreme u
- skladu s lokalnim i nacionalnim električnim propisima. Ne pokušavajte rastavljati, popravljati ili modificirati uređaj. Ovaj je proizvod namijenjen ugradnji u zatvorenom prostoru. Ovaj proizvod držite podalje od vode, vatre, vlage ili vrućeg okruženja.
- 
- Ne možemo jamčiti da neće doći do nezgoda ili oštećenja uslijed nepravilne uporabe uređaja. Molimo koristite ovaj proizvod s pažnjom i radite na vlastiti rizik! U slučaju kvara uređaja, isključite ga iz napajanja. Najbrži način za to je isključivanje utikača iz utičnice.
- Ovo je proizvod klase A. U domaćem okruženju, ovaj proizvod može prouzročiti radio smetnje. U tom slučaju se od korisnika može tražiti da poduzme odgovarajuće mjere

**<sup>4</sup>A** Opasnost od strujnog udara. Ovu opremu smije servisirati samo obučeno osoblje

Proizvođač: Mikrotikls SIA, Brivibas gatve 214i Riga, Latvija, LV1039.

## HU - Magyar. Gyors útmutató:

Ezt az eszközt frissíteni kell a RouterOS v6.46-ra vagy a legújabb verzióra, hogy biztosítsák a helyi hatóságok előírásainak való megfelelést. A végfelhasználók felelőssége a helyi országos előírások betartása, ideértve a törvényes frekvenciacsatornákon keresztüli működést is teljesítményre, kábelezésre és dinamikus frekvenciaválasztásra (DFS) vonatkozó követelmények. Az összes MikroTik rádiókészüléknek lennie kell szakszerűen telepítve.

Ez hálózati eszköz. A terméktípus nevét a tok címkéjén (ID) találhatja meg.

Kérjük, keresse fel a használati útmutatót a [https://mt.lv/um](https://translate.googleusercontent.com/translate_c?depth=1&rurl=translate.google.com&sl=en&sp=nmt4&tl=hu&u=https://mt.lv/um&xid=17259,15700022,15700186,15700191,15700259,15700271&usg=ALkJrhhrXxNzW0MgR4fiRbWBSkEpWVWXDA)[-h](https://mt.lv/um-hr)[u](https://mt.lv/um-hu) oldalon a teljes, legfrissebb használati útmutatóért. Vagy beolvashatja a QRkódot mobiltelefonjával.

Műszaki leírások, brosúrák és további információk a termékekről a [https://mikrotik.com/products oldalon](https://translate.googleusercontent.com/translate_c?depth=1&rurl=translate.google.com&sl=en&sp=nmt4&tl=hu&u=https://mikrotik.com/products&xid=17259,15700022,15700186,15700191,15700259,15700271&usg=ALkJrhi-DUh5lpqhGgKQHTCbiA9pNI9fcg)

Az Ön nyelvén található szoftver konfigurációs kézikönyve és további információk a következő webhelyen találhatók: [https://mt.lv/help](https://translate.googleusercontent.com/translate_c?depth=1&rurl=translate.google.com&sl=en&sp=nmt4&tl=hu&u=https://mt.lv/help&xid=17259,15700022,15700186,15700191,15700259,15700271&usg=ALkJrhiu49tdD6c-mHiblHEs74G27B2qLg)[-hu](https://mt.lv/help-hu)

A MikroTik eszközök professzionális használatra készültek. Ha nem rendelkezik képesítéssel, kérjen tanácsadót [https://mikrotik.com/consultants](https://translate.googleusercontent.com/translate_c?depth=1&rurl=translate.google.com&sl=en&sp=nmt4&tl=hu&u=https://mikrotik.com/consultants&xid=17259,15700022,15700186,15700191,15700259,15700271&usg=ALkJrhhTeyHLizIuUzHYDnk2HST8mTdO6Q)

Ez a MikroTik készülék IEC típusú váltakozó áramú bemeneteket fogad 100–240 V AC tartományban. Használja a készülék eredeti csomagolásában található csatlakozódugót.

### Első lépések:

- $\bullet$ A CCR és az 1100 modellek esetén csatlakoztassa a számítógépet az Ethernet porthoz 1.
- A CRS modellekhez csatlakoztassa a számítógépet bármelyik Ethernet porthoz.
- Csatlakoztassa a készüléket az áramforráshoz.
- Állítsa be a számítógép IP-jét 192.168.88.2/24 értékre
- A webböngésző vagy a WinBox segítségével csatlakozzon az alapértelmezett 192.168.88.1 IP-címhez, a felhasználónévvel: admin és nincs jelszó.
- Ha az IP nem érhető el, akkor használja a WinBox-ot, és csatlakoztassa a MAC-címet.
- Frissítse az eszközt a (Check\_for\_updates) gombra kattintva a legújabb RouterOS szoftverre, hogy működjön az eszköznek aktív internetkapcsolat szükséges. Az eszköz kézi frissítéséhez nyilvános IP nélkül lépjen a letöltési oldalra: [https://mikrotik.com/download](https://translate.googleusercontent.com/translate_c?depth=1&rurl=translate.google.com&sl=en&sp=nmt4&tl=hu&u=https://mikrotik.com/download&usg=ALkJrhj3pH2awe2Y69ld9nNqeB2cCgM_yg)
- Válassza ki az architektúrát az eszközmodell alapján a (System/Resources) alatt, és töltse le a legújabb csomagokat egy stabil csatornáról a számítógépre.
- Nyissa meg a WinBox szoftvert, és töltsön fel csomagokat a (Files) menüben.
- Indítsa újra az eszközt.
- Állítsa be a jelszavát az eszköz biztonságához.

#### Biztonsági információk:

- Mielőtt bármilyen MikroTik berendezésen dolgozik, tisztában kell lennie az elektromos áramkörökkel kapcsolatos veszélyekkel, és ismernie kell a balesetek megelőzésére szolgáló szokásos gyakorlatokat. A telepítőnek ismeri a hálózati struktúrákat, a fogalmakat és a fogalmakat.
- Csak a gyártó által jóváhagyott tápegységet és tartozékokat használjon, amelyek a termék eredeti csomagolásában találhatók.
- Ezt a felszerelést képzett és képesített személyzetnek kell telepítenie, a jelen telepítési útmutató szerint. A telepítő felel annak biztosításáért, hogy a berendezés telepítése megfeleljen a helyi és az országos elektromos szabályoknak. Ne kísérelje meg szétszerelni, megjavítani vagy átalakítani a készüléket.
- Ezt a terméket beltéri használatra tervezték. Tartsa távol a terméket víztől, tűztől, páratartalomtól és forró környezettől.
- Nem garantálhatjuk, hogy a készülék nem megfelelő használata miatt balesetek vagy károk nem következhetnek be. Kérjük, használja ezt a terméket körültekintően és működtesse a saját felelősségét!
- Eszköz meghibásodása esetén kérjük, húzza ki a tápkábelt. A leggyorsabb módszer erre az, ha a hálózati csatlakozót kihúzza a konnektorból.

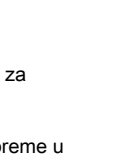

Ez egy A osztályú termék. Háztartási környezetben ez a termék rádióinterferenciát okozhat, amely esetben a felhasználót fel kell kérni a megfelelő intézkedések megtételére

 $\sqrt{\frac{4}{3}}$  Áramütés veszélye. Ezt a berendezést csak képzett személyzet javíthatja Gyártó: Mikrotikls SIA, Brivibas gatve 214i Riga, Lettország, LV1039.

## IT - Italiano. Guida veloce:

Questo dispositivo deve essere aggiornato a RouterOS v6.46 o alla versione più recente per garantire la conformità alle normative delle autorità locali. ╱╲ È responsabilità dell'utente finale seguire le normative locali locali, incluso il funzionamento nei canali di frequenza legali, in uscita requisiti di alimentazione, cablaggio e selezione della frequenza dinamica (DFS). Tutti i dispositivi radio MikroTik devono essere installato professionalmente.

Questo è il dispositivo di rete. È possibile trovare il nome del modello del prodotto sull'etichetta della custodia (ID). Visitare la pagina del manuale dell'utente su [https://mt.lv/um](https://translate.googleusercontent.com/translate_c?depth=1&rurl=translate.google.com&sl=en&sp=nmt4&tl=it&u=https://mt.lv/um&xid=17259,15700022,15700186,15700191,15700259,15700271&usg=ALkJrhi2B5sZprYuqh8nHxPngPcbPWjBvA)[-it](https://mt.lv/um-it) per il manuale utente completamente aggiornato. Oppure scansiona il codice QR con il tuo cellulare.

Specifiche tecniche, brochure e maggiori informazioni sui prodotti su [https://mikrotik.com/products](https://translate.googleusercontent.com/translate_c?depth=1&rurl=translate.google.com&sl=en&sp=nmt4&tl=it&u=https://mikrotik.com/products&xid=17259,15700022,15700186,15700191,15700259,15700271&usg=ALkJrhj0pII-KUP6jH3gA12GOhilKTIHiA)

Il manuale di configurazione del software nella tua lingua con informazioni aggiuntive è disponibile all'indirizzo [https://mt.lv/help](https://translate.googleusercontent.com/translate_c?depth=1&rurl=translate.google.com&sl=en&sp=nmt4&tl=it&u=https://mt.lv/help&xid=17259,15700022,15700186,15700191,15700259,15700271&usg=ALkJrhjHVy5MkPlhZ-h8A4B07MUu7Jin4g)[-it](https://mt.lv/help-it)

I dispositivi MikroTik sono per uso professionale. Se non si dispone di qualifiche, consultare un consulente [https://mikrotik.com/consultants](https://translate.googleusercontent.com/translate_c?depth=1&rurl=translate.google.com&sl=en&sp=nmt4&tl=it&u=https://mikrotik.com/consultants&xid=17259,15700022,15700186,15700191,15700259,15700271&usg=ALkJrhiAQxanAUgOW95lDLgeMTIeckNGyw)

Questo dispositivo MikroTik accetta alimentazione da input / i di corrente alternata di tipo IEC a una gamma di 100-240 V CA. Utilizzare le spine di alimentazione presenti nella confezione originale di questo dispositivo.

### Primi passi:

- Per i modelli CCR e 1100, connettersi con il PC alla porta Ethernet 1.
- Per i modelli CRS, connettersi con il PC a qualsiasi porta Ethernet.
- Collegare il dispositivo a una fonte di alimentazione.
- Imposta il tuo IP per PC su 192.168.88.2/24
- Utilizzare il browser Web o WinBox per connettersi all'indirizzo IP predefinito 192.168.88.1, con il nome utente: admin e nessuna password.
- Nel caso in cui l'IP non sia disponibile, utilizzare WinBox e connettersi con l'indirizzo MAC.
- Aggiorna il dispositivo facendo clic sul pulsante (Check\_for\_updates) all'ultimo software RouterOS affinché questo funzioni affinché il dispositivo abbia una connessione Internet attiva.
- $\bullet$ Per aggiornare manualmente il dispositivo senza IP pubblico, vai alla nostra pagina di download [https://mikrotik.com/download](https://translate.googleusercontent.com/translate_c?depth=1&rurl=translate.google.com&sl=en&sp=nmt4&tl=it&u=https://mikrotik.com/download&usg=ALkJrhgou7o_puspFgWRDRv7_uO8DrwrbA)
- Scegli la tua architettura in base al modello del tuo dispositivo in (System/Resources) e scarica gli ultimi pacchetti da un canale stabile sul tuo PC.
- Apri WinBox e carica i pacchetti nel menu (Files).
- Riavvia il dispositivo.
- Imposta la tua password per proteggere il dispositivo.

#### Informazioni sulla sicurezza:

- Prima di lavorare su qualsiasi apparecchiatura MikroTik, prestare attenzione ai pericoli connessi con i circuiti elettrici e conoscere le pratiche standard per la prevenzione degli incidenti. Il programma di installazione dovrebbe avere familiarità con le strutture, i termini e i concetti della rete.
- Utilizzare solo l'alimentatore e gli accessori approvati dal produttore e che si trovano nella confezione originale di questo prodotto. Questa apparecchiatura deve essere installata da personale addestrato e qualificato, secondo queste istruzioni di installazione. L'installatore è responsabile di assicurarsi che l'installazione dell'apparecchiatura sia conforme ai codici elettrici locali e nazionali. Non tentare di smontare, riparare o modificare il dispositivo.
- Questo prodotto è destinato all'installazione all'interno. Tenere questo prodotto lontano da acqua, fuoco, umidità o ambienti caldi.
- Non possiamo garantire che non si verifichino incidenti o danni dovuti all'uso improprio del dispositivo. Utilizzare questo prodotto con cura e operare a proprio rischio!
- In caso di guasto del dispositivo, scollegarlo dall'alimentazione. Il modo più rapido per farlo è scollegare la spina di alimentazione dalla presa di corrente.
- Questo è un prodotto di classe A. In un ambiente domestico, questo prodotto potrebbe causare interferenze radio, nel qual caso all'utente potrebbe essere richiesto di adottare misure adeguate

Rischio di scosse elettriche. Questa apparecchiatura deve essere riparata solo da personale qualificato Produttore: Mikrotikls SIA, Brivibas gatve 214i Riga, Lettonia, LV1039.

## IS - Íslensku. Fljótur leiðarvísir:

Það þarf að uppfæra þetta tæki í RouterOS v6.46 eða nýjustu útgáfuna til að tryggja samræmi við reglugerðir sveitarfélaga. Það er ábyrgð notendanna að fylgja reglugerðum á staðnum, þar með talið rekstri innan löglegra tíðnisviða, framleiðsla afl, kaðall kröfur og Dynamic Frequency Val (DFS) kröfur. Öll MikroTik útvarpstæki verða að vera faglega sett upp.

Þetta er net tæki. Þú getur fundið heiti vörulíkansins á merkimiðanum (ID).

Vinsamlegast farðu á notendahandbókarsíðuna á [https://mt.lv/um](https://translate.googleusercontent.com/translate_c?depth=1&rurl=translate.google.com&sl=en&sp=nmt4&tl=is&u=https://mt.lv/um&xid=17259,15700022,15700186,15700191,15700259,15700271&usg=ALkJrhhhQMJCTFXJqifpvvfvR5dzTLpg-g)[-is](https://mt.lv/um-is)  fyrir allar uppfærðar notendahandbækur. Eða skannaðu QR kóða með farsímanum þínum.

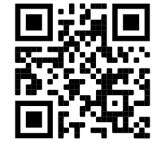

Tæknilýsingar, bæklingar og frekari upplýsingar um vörur á [https://mikrotik.com/products](https://translate.googleusercontent.com/translate_c?depth=1&rurl=translate.google.com&sl=en&sp=nmt4&tl=is&u=https://mikrotik.com/products&xid=17259,15700022,15700186,15700191,15700259,15700271&usg=ALkJrhiEi27C9un8ZdoAdu6TiD2F91FLxg) Stillingarhandbók fyrir hugbúnað á þínu tungumáli með viðbótarupplýsingum er að finna á [https://mt.lv/help](https://translate.googleusercontent.com/translate_c?depth=1&rurl=translate.google.com&sl=en&sp=nmt4&tl=is&u=https://mt.lv/help&xid=17259,15700022,15700186,15700191,15700259,15700271&usg=ALkJrhhyF3Md2lskFK15s51bIjo02tb6qQ)[-is](https://mt.lv/help-is)

MikroTik tæki eru til atvinnu notkunar. Ef þú ert ekki með hæfi vinsamlegast leitaðu til ráðgjafa [https://mikrotik.com/consultants](https://translate.googleusercontent.com/translate_c?depth=1&rurl=translate.google.com&sl=en&sp=nmt4&tl=is&u=https://mikrotik.com/consultants&xid=17259,15700022,15700186,15700191,15700259,15700271&usg=ALkJrhjkdSKuls9zpvKtb_p4PVLgbOFC_g)

Þetta MikroTik tæki tekur við afl frá IEC gerð skiptisstraums inntak / r á bilinu 100-240V AC. Notaðu rafmagnstengslin sem finnast í upprunalegum umbúðum þessa tækis.

### Fyrstu skrefin:

- Tengdu tölvuna þína við Ethernet tengi 1 fyrir gerðir CCR og 1100.
- Fyrir CRS gerðir skaltu tengjast tölvunni þinni við hvaða Ethernet tengi sem er.
- Tengdu tækið við aflgjafa.
- $\bullet$ Stilltu IP fyrir tölvuna á 192.168.88.2/24

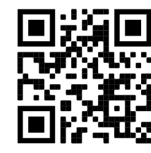

- $\bullet$ Notaðu vafra eða WinBox til að tengjast sjálfgefnu IP tölu 192.168.88.1 með notandanafni: admin og ekkert lykilorð.
- Ef IP er ekki tiltækt skaltu nota WinBox og tengjast MAC heimilisfangi.
- $\bullet$ Uppfærðu tækið með því að smella á (Check\_for\_updates) hnappinn í nýjasta RouterOS hugbúnaðinn til að þetta virki. Tækið þarf að hafa virka internettengingu.
- Til að uppfæra tækið handvirkt án almenns IP ferðu á niðurhalssíðu [https://mikrotik.com/download](https://translate.googleusercontent.com/translate_c?depth=1&rurl=translate.google.com&sl=en&sp=nmt4&tl=is&u=https://mikrotik.com/download&usg=ALkJrhgozuSvEbr3SqOTpjN-HADmKDYw5A)
- Veldu arkitektúr byggðan á gerð tækisins undir (System / Resources) og halaðu niður nýjustu pakkunum frá stöðugri rás yfir á tölvuna þína.
- Opnaðu WinBox og settu upp pakka í (Files) valmyndinni.
- Endurræstu tækið.
- Settu upp lykilorðið þitt til að tryggja tækið.

### Öryggisupplýsingar:

- Áður en þú vinnur að einhverjum MikroTik búnaði, vertu meðvitaður um hættuna sem fylgir rafrásum og kynntu þér hefðbundnar venjur til að koma í veg fyrir slys. Uppsetningarforritið ætti að vera kunnugt um netkerfi, hugtök og hugtök.
- Notaðu aðeins aflgjafa og fylgihluti sem framleiðandi hefur samþykkt og er að finna í upprunalegum umbúðum þessarar vöru.
- Þessum búnaði skal setja upp af þjálfuðu og hæfu starfsfólki samkvæmt þessum uppsetningarleiðbeiningum. Uppsetningaraðilinn ber ábyrgð á því að uppsetning búnaðarins sé í samræmi við staðbundin og innlend rafmagnsnúmer. Ekki reyna að taka tækið í sundur, gera við eða breyta því.
- Þessari vöru er ætlað að setja upp innandyra. Geymið þessa vöru fjarri vatni, eldi, raka eða heitu umhverfi.
- Við getum ekki ábyrgst að engin slys eða skemmdir muni verða vegna óviðeigandi notkunar tækisins. Vinsamlegast notaðu þessa vöru með varúð og starfaðu á eigin ábyrgð!
- Ef bilun í tæki, vinsamlegast aftengdu það frá rafmagni. Skjótasta leiðin til þess er með því að taka rafmagnstengið úr sambandi.
- Þetta er A-vara. Í innlendu umhverfi gæti þessi vara valdið truflunum á útvarpi og þá gæti verið krafist þess að notandinn geri viðeigandi ráðstafanir

Hætta á raflosti. Þessum búnaði er einungis heimilt að nota af þjálfuðum starfsmönnum Framleiðandi: Mikrotikls SIA, Brivibas gatve 214i Riga, Lettlandi, LV1039.

## NO - Norsk. Hurtiginnføring:

Denne enheten må oppgraderes til RouterOS v6.46 eller den nyeste versjonen for å sikre samsvar med lokale myndighetsbestemmelser. Det er sluttbrukernes ansvar å følge lokale lands forskrifter, inkludert drift innen lovlige frekvenskanaler, output strøm, kabling og krav til dynamisk frekvensvalg (DFS). Alle MikroTik-radioenheter må være profesjonelt installert.

Dette er nettverksenhet. Du kan finne produktmodellnavnet på etiketten (ID).

Vennligst besøk bruksanvisningen på [https://mt.lv/um](https://translate.googleusercontent.com/translate_c?depth=1&rurl=translate.google.com&sl=en&sp=nmt4&tl=no&u=https://mt.lv/um&xid=17259,15700022,15700186,15700191,15700259,15700271&usg=ALkJrhiQty7rzvxrwi-rWVaPMnPEm-OWrw)[-no](https://mt.lv/um-no) for den fulle oppdaterte bruksanvisningen. Eller skann QR-koden med mobiltelefonen din.

Tekniske spesifikasjoner, brosjyrer og mer info om produkter på [https://mikrotik.com/products](https://translate.googleusercontent.com/translate_c?depth=1&rurl=translate.google.com&sl=en&sp=nmt4&tl=no&u=https://mikrotik.com/products&xid=17259,15700022,15700186,15700191,15700259,15700271&usg=ALkJrhh3pe2hibbDKLnkTnuMrJNfs_Ppqw)

Konfigurasjonshåndbok for programvare på ditt språk med tilleggsinformasjon finner du på [https://mt.lv/help](https://translate.googleusercontent.com/translate_c?depth=1&rurl=translate.google.com&sl=en&sp=nmt4&tl=no&u=https://mt.lv/help&xid=17259,15700022,15700186,15700191,15700259,15700271&usg=ALkJrhj1ANErik-VGtA4tSRF7TCi15So7A)[-no](https://mt.lv/help-no)

MikroTik-enheter er til profesjonell bruk. Hvis du ikke har kvalifikasjoner, kan du søke en konsulent [https://mikrotik.com/consultants](https://translate.googleusercontent.com/translate_c?depth=1&rurl=translate.google.com&sl=en&sp=nmt4&tl=no&u=https://mikrotik.com/consultants&xid=17259,15700022,15700186,15700191,15700259,15700271&usg=ALkJrhg3bDMZrlRks_yYfnfxAdYbwWpGqQ)

Denne MikroTik-enheten aksepterer strøm fra vekselstrøminngang / -signaler fra IEC-typen i området 100-240V vekselstrøm. Bruk strømpluggene som finnes i originalemballasjen til denne enheten.

### Første steg:

- $\bullet$ For modeller CCR og 1100, kobler du PCen til Ethernet-port 1.
- $\bullet$ For modeller CRS, kobler du til PC-en til hvilken som helst Ethernet-port.
- Koble enheten til en strømkilde.
- Still IP-en for PC til 192.168.88.2/24
- Bruk nettleser eller WinBox for å koble til standard IP-adressen til 192.168.88.1, med brukernavnet: admin og ingen passord.
- Hvis IP ikke er tilgjengelig, bruk WinBox og koble til med MAC-adresse.
- Oppdater enheten ved å klikke på (Check\_for\_updates) -knappen til den nyeste RouterOS-programvaren for at dette skal fungere. Enheten trenger en aktiv  $\bullet$ internettforbindelse.
- Hvis du vil oppdatere enheten manuelt uten offentlig IP, går du til nedlastingssiden [https://mikrotik.com/download](https://translate.googleusercontent.com/translate_c?depth=1&rurl=translate.google.com&sl=en&sp=nmt4&tl=no&u=https://mikrotik.com/download&usg=ALkJrhgkOyyIZl8aGVz4oLFgMjj4KGQFig)
- Velg din arkitektur basert på enhetsmodellen din under (System / Resources), og last ned de nyeste pakkene fra en stabil kanal til din PC.
- Åpne WinBox og last opp pakker i (Files) -menyen.
- Start enheten på nytt.
- Sett opp passordet ditt for å sikre enheten.

### Sikkerhetsinformasjon:

- Før du jobber med MikroTik-utstyr, må du være oppmerksom på farene som er forbundet med elektriske kretsløp, og kjenne til standard praksis for å forhindre ulykker. Installasjonsprogrammet skal være kjent med nettverksstrukturer, vilkår og konsepter.
- Bruk bare strømforsyningen og tilbehøret som er godkjent av produsenten, og som finnes i originalemballasjen til dette produktet.
- Dette utstyret skal installeres av trent og kvalifisert personell i henhold til denne installasjonsinstruksen. Installatøren er ansvarlig for at installasjonen av
- utstyret er i samsvar med lokale og nasjonale elektriske koder. Ikke prøv å demontere, reparere eller endre enheten.
- Dette produktet er ment å installeres innendørs. Hold dette produktet borte fra vann, brann, fuktighet eller varme omgivelser.
- Vi kan ikke garantere at ingen ulykker eller skader vil oppstå på grunn av feil bruk av enheten. Bruk dette produktet med forsiktighet og bruk det på egen risiko!
- Ved feil på enheten må du koble den fra strømmen. Den raskeste måten å gjøre det på er ved å trekke støpselet ut av stikkontakten.
- Dette er et produkt i klasse A. I hjemlige omgivelser kan dette produktet forårsake radioforstyrrelser, i hvilket tilfelle brukeren kan bli pålagt å treffe tilstrekkelige tiltak

 $\mathbb{A}$  Fare for elektrisk støt. Dette utstyret skal kun repareres av trent personell Produsent: Mikrotikls SIA, Brivibas gatve 214i Riga, Latvia, LV1039.

## LT - Lietuvis. Trumpas vadovas:

Λ Šį įrenginį reikia atnaujinti į "RouterOS v6.46" arba naujausią versiją, kad būtų užtikrinta atitiktis vietinės valdžios nuostatoms. Galutiniai vartotojai yra atsakingi už vietinių šalies įstatymų laikymąsi, įskaitant veikimą legaliais dažnių kanalais galios, kabelių ir dinaminio dažnio pasirinkimo (DFS) reikalavimai. Visi "MikroTik" radijo prietaisai turi būti profesionaliai sumontuota.

### Tai yra tinklo įrenginys. Produkto modelio pavadinimą galite rasti dėklo etiketėje (ID).

Norėdami gauti išsamesnį vartotojo vadovą, apsilankykite vartotojo vadovo puslapyje [https://mt.lv/um](https://translate.googleusercontent.com/translate_c?depth=1&rurl=translate.google.com&sl=en&sp=nmt4&tl=lt&u=https://mt.lv/um&xid=17259,15700022,15700186,15700191,15700259,15700271&usg=ALkJrhj1Ye9xybRE2kDB3p-AK0F66pbuzg)[-lt](https://mt.lv/um-lt) . Arba nuskaitykite QR kodą savo mobiliuoju telefonu.

Techninės specifikacijos, brošiūros ir daugiau informacijos apie gaminius rasite [https://mikrotik.com/products](https://translate.googleusercontent.com/translate_c?depth=1&rurl=translate.google.com&sl=en&sp=nmt4&tl=lt&u=https://mikrotik.com/products&xid=17259,15700022,15700186,15700191,15700259,15700271&usg=ALkJrhhqN_461c7aLyoBQrO88xerbkSMkA)

Programinės įrangos jūsų kalba konfigūravimo vadovą su papildoma informacija galite rasti tinklalapyje [https://mt.lv/help](https://translate.googleusercontent.com/translate_c?depth=1&rurl=translate.google.com&sl=en&sp=nmt4&tl=lt&u=https://mt.lv/help&xid=17259,15700022,15700186,15700191,15700259,15700271&usg=ALkJrhidigdnJ9ShmfOyK-oRqWyjO7_Dng)[-lt](https://mt.lv/help-lt)

"MikroTik" prietaisai yra skirti profesionaliam naudojimui. Jei neturite kvalifikacijos, kreipkitės į konsultantą [https://mikrotik.com/consultants](https://translate.googleusercontent.com/translate_c?depth=1&rurl=translate.google.com&sl=en&sp=nmt4&tl=lt&u=https://mikrotik.com/consultants&xid=17259,15700022,15700186,15700191,15700259,15700271&usg=ALkJrhicNUhc9y7bs6wowZ_54nW9XQCPsg)

Šis "MikroTik" įrenginys priima IEC tipo kintamos srovės įvestį (-is) 100–240 V kintamajame. Naudokite maitinimo kištuką (-us), nurodytą originalioje šio prietaiso pakuotėje.

### Pirmieji žingsniai:

- CCR ir 1100 modeliuose prijunkite savo asmeninį kompiuterį prie 1 eterneto prievado.
- CRS modeliams prijunkite savo kompiuterį prie bet kurio Ethernet prievado.
- Prijunkite įrenginį prie maitinimo šaltinio.
- Nustatykite savo kompiuterio IP į 192.168.88.2/24
- Naudokite žiniatinklio naršykle arba "WinBox", kad prisijungtumėte prie numatytojo 192.168.88.1 IP adreso su vartotojo vardu: admin ir jokio slaptažodžio.
- Jei IP negalimas, naudokite "WinBox" ir susisiekite su MAC adresu.
- Atnaujinkite įrenginį spustelėdami mygtuką (Check\_for\_updates), kad gautumėte naujausią "RouterOS" programinę įrangą, kad ji veiktų, jei įrenginys turi turėti aktyvų interneto ryšį.
- Norėdami rankiniu būdu atnaujinti įrenginį be viešojo IP, eikite į mūsų atsisiuntimo puslapį [https://mikrotik.com/download](https://translate.googleusercontent.com/translate_c?depth=1&rurl=translate.google.com&sl=en&sp=nmt4&tl=lt&u=https://mikrotik.com/download&usg=ALkJrhh_bq_MReSAjaZDCeJzOY3dSO8eJw)
- $\bullet$ Pasirinkite savo architektūrą, remdamiesi savo įrenginio modeliu, skiltyje (System/Resources) ir atsisiųskite naujausius paketus iš stabilaus kanalo į savo kompiuterį.
- Atidarykite "WinBox" ir įkelkite paketus meniu (Files).
- Perkraukite įrenginį.
- Nustatykite slaptažodį, kad apsaugotumėte įrenginį.

### Saugumo informacija:

- Prieš pradėdami dirbti su bet kuria "MikroTik" įranga, žinokite apie pavojus, susijusius su elektros grandinėmis, ir susipažinkite su standartine avarijų prevencijos praktika. Montuotojas turėtų būti susipažinęs su tinklo struktūromis, terminais ir sąvokomis.
- Naudokite tik gamintojo patvirtintus maitinimo šaltinius ir priedus, kuriuos galite rasti originalioje šio gaminio pakuotėje.
- Šią įrangą turi montuoti apmokyti ir kvalifikuoti darbuotojai, kaip numatyta šiose montavimo instrukcijose. Montuotojas yra atsakingas už tai, kad įranga būtų montuojama laikantis vietinių ir nacionalinių elektros taisyklių. Nemėginkite išardyti, taisyti ar modifikuoti įrenginio.
- Šis produktas yra skirtas montuoti patalpose. Laikykite gaminį atokiau nuo vandens, ugnies, drėgmės ir karštos aplinkos.
- Mes negalime garantuoti, kad dėl netinkamo prietaiso naudojimo nebus jokių avarijų ar žalos. Naudokite šį gaminį atsargiai ir dirbkite savo rizika!
- Sugedus įrenginiui, atjunkite jį nuo maitinimo. Greičiausias būdas tai padaryti yra atjungus maitinimo kištuką nuo maitinimo lizdo.
- $\bullet$ Tai yra A klasės produktas. Buitinėje aplinkoje šis gaminys gali sukelti radijo trikdžius; tokiu atveju gali reikėti vartotojo imtis tinkamų priemonių

<u>A</u> Elektros šoko pavojus. Šią įrangą turi prižiūrėti tik apmokytas personalas Gamintojas: Mikrotikls SIA, Brivibas gatve 214i Ryga, Latvija, LV1039.

## LV - Latviešu. Īsa rokasgrāmata:

Šīs ierīces programmatūra ir jāatjaunina uz RouterOS v6.46 vai jaunāku versiju, lai nodrošinātu atbilstību vietējās varas noteikumiem. Gala lietotāju pienākums ir ievērot vietējos valsts normatīvus, ieskaitot darbību likumīgos frekvences kanālos, jaudas izvadi, kabeļu prasības un dinamiskās frekvences izvēles (DFS) prasības. Visām MikroTik radio ierīcēm jābūt profesionāli uzstādītām.

Šī ir tīkla ierīce. Produkta modeļa nosaukumu varat atrast uz produkta iepakojuma (ID).

Lūdzu, apmeklējiet lietotāja rokasgrāmatas lapu [https://mt.lv/um-lv,](https://translate.googleusercontent.com/translate_c?depth=1&rurl=translate.google.com&sl=en&sp=nmt4&tl=lv&u=https://mt.lv/um&xid=17259,15700022,15700186,15700191,15700259,15700271&usg=ALkJrhieZp8MsjP6Al8jOkimworWGopyfQ) lai iegūtu pilnīgu un atjauninātu lietotāja rokasgrāmatu. Vai arī skenējiet QR kodu ar savu mobilo tālruni.

Tehniskās specifikācijas, brošūras un vairāk informācijas par produktiem vietnē [https://mikrotik.com/products](https://translate.googleusercontent.com/translate_c?depth=1&rurl=translate.google.com&sl=en&sp=nmt4&tl=lv&u=https://mikrotik.com/products&xid=17259,15700022,15700186,15700191,15700259,15700271&usg=ALkJrhhYF5wzas3z6k78drhsjULB_jzqoQ)

Konfigurācijas rokasgrāmata programmatūrai jūsu valodā ar papildu informāciju atrodama vietnē [https://mt.lv/help](https://translate.googleusercontent.com/translate_c?depth=1&rurl=translate.google.com&sl=en&sp=nmt4&tl=lv&u=https://mt.lv/help&xid=17259,15700022,15700186,15700191,15700259,15700271&usg=ALkJrhhDkonp7apBe4g3FT3HsQ5AAjNGig)[-lv](https://mt.lv/help-lv) MikroTik ierīces ir paredzētas profesionālai lietošanai. Ja jums nav kvalifikācijas, lūdzu, meklējiet konsultanta palīdzīb[u https://mikrotik.com](https://translate.googleusercontent.com/translate_c?depth=1&rurl=translate.google.com&sl=en&sp=nmt4&tl=lv&u=https://mikrotik.com/consultants&xid=17259,15700022,15700186,15700191,15700259,15700271&usg=ALkJrhh8e-5_ukwdYKjgsugodbfKvxnnVw)

[/consultants](https://translate.googleusercontent.com/translate_c?depth=1&rurl=translate.google.com&sl=en&sp=nmt4&tl=lv&u=https://mikrotik.com/consultants&xid=17259,15700022,15700186,15700191,15700259,15700271&usg=ALkJrhh8e-5_ukwdYKjgsugodbfKvxnnVw)

Šī MikroTik ierīce darbojas ar strāvu no IEC tipa maiņstrāvas ieejām / s 100–240 V maiņstrāvas diapazonā. Izmantojiet strāvas kabeli/ kabeļus, kas atrodamas šīs ierīces oriģinālajā iepakojumā.

### Pirmie soļi:

- Modeļiem CCR un 1100 pievienojiet savu datoru Ethernet portam 1.
- CRS modeļiem pievienojiet savu datoru jebkuram Ethernet portam.
- Pievienojiet ierīci strāvas avotam.
- Iestatiet personālo datora IP adresi uz 192.168.88.2/24
- Izmantojiet Web pārlūku vai WinBox, lai izveidotu savienojumu ar noklusējuma IP adresi 192.168.88.1, lietotājvārds: admin un parole nav iestatīta.
- Ja IP adrese nav pieejama, izmantojiet WinBox un izveidojiet savienojumu ar MAC adresi.
- Atjauniniet ierīci, noklikšķinot uz pogas (Check\_for\_updates), lai iegūtu jaunāko RouterOS programmatūru, lai tas darbotos, ierīcei ir jābūt aktīvam interneta savienojumam.
- Lai manuāli atjauninātu ierīci, kurai nav publiskās IP adreses, dodieties uz mūsu lejupielādes lapu [https://mikrotik.com/download](https://translate.googleusercontent.com/translate_c?depth=1&rurl=translate.google.com&sl=en&sp=nmt4&tl=lv&u=https://mikrotik.com/download&usg=ALkJrhiHoPsRLPHGWNbthKdPxisJ-eh1HQ)
- WinBox sadaļā (System/Resources) noskaidrojiet iekārtas arhitektūru un datorā lejupielādējiet jaunākās pakas no mājas lapas.
- Atveriet WinBox un augšupielādējiet pakas izvēlnē (Fails).
- Restartējiet ierīci.

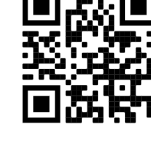

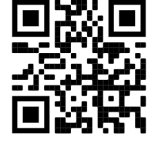

#### Iestatiet savu paroli ierīces drošībai.

### Drošības informācija:

- $\bullet$ Pirms sākat strādāt ar jebkuru MikroTik aprīkojumu, iepazīstieties ar briesmām, kas saistītas ar elektriskajām shēmām, un iepazīstieties ar standarta praksi negadījumu novēršanā. Instalētājam jāzina tīkla struktūras, termini un koncepcijas.
- Izmantojiet tikai ražotāja apstiprinātu barošanas kabeli un piederumus, kas atrodami šī produkta oriģinālajā iepakojumā.
- Saskaņā ar šīm uzstādīšanas instrukcijām šo aprīkojumu jāuzstāda apmācītam un kvalificētam personālam. Instalētāja pienākums ir pārliecināties, ka iekārtas uzstādīšana atbilst vietējiem un nacionālajiem elektriskajiem noteikumiem. Nemēģiniet ierīci izjaukt, labot vai pārveidot.
- Šis produkts ir paredzēts uzstādīšanai telpās. Sargājiet šo izstrādājumu no ūdens, uguns, mitruma vai karstas vides.
- Mēs nevaram garantēt, ka ierīces nepareizas lietošanas dēļ negadījumi vai bojājumi nenotiks. Lūdzu, izmantojiet šo produktu uzmanīgi un rīkojieties uz savu risku!
- Ierīces kļūmes gadījumā, lūdzu, atvienojiet to no strāvas. Ātrākais veids, kā to izdarīt, ir, atvienojot strāvas spraudni no kontaktligzdas.
- Šis ir A klases produkts. Sadzīves apstākļos šis izstrādājums var izraisīt radio traucējumus, un tādā gadījumā lietotājam var būt jāveic atbilstoši pasākumi

Elektriskās strāvas trieciena risks. Šo aprīkojumu drīkst apkalpot tikai apmācīts personāls.

Ražotājs: Mikrotikls SIA, Brīvības gatve 214i Rīga, Latvija, LV1039.

## MT - Malti. Gwida Quick:

Dan l-apparat jeħtieġ li jiġi aġġornat għal RouterOS v6.46 jew l-aħħar verżjoni biex tkun assigurata l-konformità mar-regolamenti tal-awtorità lokali. Hija r-responsabbiltà tal-utenti finali li jsegwu r-regolamenti lokali tal-pajjiż, inkluż l-operazzjoni fil-kanali tal-frekwenza legali, tal-ħruġ qawwa, ħtiġiet ta 'kejbils, u Reklamar ta' Frekwenza Dinamika (DFS). L-apparati kollha tar-radju MikroTik għandhom ikunu installat professjonalment.

Dan huwa apparat tan-netwerk. Tista 'ssib l-isem tal-mudell tal-prodott fuq it-tikketta tal-każ (ID).

Jekk jogħġbok żur il-paġna manwal tal-utent fuq [https://mt.lv/um](https://translate.googleusercontent.com/translate_c?depth=1&rurl=translate.google.com&sl=en&sp=nmt4&tl=mt&u=https://mt.lv/um&xid=17259,15700022,15700186,15700191,15700259,15700271&usg=ALkJrhgSVZNuU1nZKT-PciG7CPdf6FKxtA)[-mt](https://mt.lv/um-mt) għall-manwal aġġornat tal-utent. Jew skennja l-kodiċi QR bit-telefon ċellulari tiegħek.

Speċifikazzjonijiet tekniċi, fuljetti u aktar tagħrif dwar il-prodotti fuq [https://mikrotik.com/products](https://translate.googleusercontent.com/translate_c?depth=1&rurl=translate.google.com&sl=en&sp=nmt4&tl=mt&u=https://mikrotik.com/products&xid=17259,15700022,15700186,15700191,15700259,15700271&usg=ALkJrhjUDfQvW4LI22NCa5m8rGDLPa9pNg)

Manwal ta 'konfigurazzjoni għas-softwer fil-lingwa tiegħek b'informazzjoni addizzjonali jista' jinstab fuq [https://mt.lv/help](https://translate.googleusercontent.com/translate_c?depth=1&rurl=translate.google.com&sl=en&sp=nmt4&tl=mt&u=https://mt.lv/help&xid=17259,15700022,15700186,15700191,15700259,15700271&usg=ALkJrhieWKeitBJaFTJu0V4fXPUzR452Ng)[-mt](https://mt.lv/help-mt)

L-apparat MikroTik huwa għal użu professjonali. Jekk m'għandekx kwalifiki jekk jogħġbok fittex konsulent [https://mikrotik.com/consultants](https://translate.googleusercontent.com/translate_c?depth=1&rurl=translate.google.com&sl=en&sp=nmt4&tl=mt&u=https://mikrotik.com/consultants&xid=17259,15700022,15700186,15700191,15700259,15700271&usg=ALkJrhhBk62mOmGRT4goHck3QknQoN3MGg)

Dan l-apparat MikroTik jaċċetta l-qawwa mit-tip IEC ta 'input / i ta' kurrent li jalterna f'medda ta '100-240V AC. Uża l-plagg / i tal-qawwa misjuba fl-imballaġġ originali ta 'dan l-apparat.

## L-ewwel passi:

- Għal mudelli CCR u 1100, waħħal mal-PC tiegħek mal-port Ethernet 1.
- Għal mudelli CRS, waħħal mal-PC tiegħek ma 'kwalunkwe port Ethernet.
- Qabbad l-apparat ma 'sors ta' energija.
- Issettja l-IP tiegħek għal PC għal 192.168.88.2/24
- Uża browser tal-Web jew WinBox biex tikkonnettja mal-indirizz IP default tal-192.168.88.1, bl-isem tal-utent: admin u l-ebda password.
- Fil-każ li IP ma tkunx disponibbli allura uża WinBox u qabbad mal-indirizz MAC.
- Aġġorna l-apparat billi tikklikkja l-buttuna (Check\_for\_updates) għas-softwer RouterOS l-aktar reċenti biex dan ix-xogħol l-apparat jeħtieġ li jkollu konnessjoni tal-Internet attiva.
- Biex taġġorna manwalment it-tagħmir mingħajr IP pubbliku, mur fuq il-paġna ta 'tniżżil tagħna [https://mikrotik.com/download](https://translate.googleusercontent.com/translate_c?depth=1&rurl=translate.google.com&sl=en&sp=nmt4&tl=mt&u=https://mikrotik.com/download&usg=ALkJrhioX4lVBVlNpM7XYrIKsiEqeEtghQ)
- Agħżel l-arkitettura tiegħek ibbażata fuq il-mudell tat-tagħmir tiegħek taħt (System/Resources) u niżżel l-aħħar pakketti minn stazzjon stabbli għal PC tiegħek. Iftaħ WinBox u ittella 'pakketti fil-menu (Fails).
- Irristartja l-apparat.
- Twaqqaf il-password tiegħek biex tiżgura l-apparat.

### Informazzjoni dwar is-Sikurezza:

- Qabel ma taħdem fuq kwalunkwe tagħmir MikroTik, kun konxiu tal-perikli involuti fiċ-ċirkwiti elettriċi u kun familiari mal-prattiki standard għall-prevenzioni ta 'inċidenti. L-installatur għandu ikun familiari mal-istrutturi, termini u kunċetti tan-netwerk.
- Uża biss il-provvista tal-enerġija u l-aċċessorji approvati mill-manifattur, u li tista 'tinstab fl-imballaġġ oriġinali ta' dan il-prodott.
- Dan it-tagħmir għandu ikun installat minn persunal imħarreġ u kwalifikat, skond dawn l-istruzzionijiet ta 'installazzioni. L-installatur huwa responsabbli li jiżgura li l-Installazzjoni tat-tagħmir hija konformi mal-kodiċijiet elettriċi lokali u nazzjonali. Tippruvax tiżżarma, tissewwa jew timmodifika l-apparat.
- Dan il-prodott huwa maħsub biex jiġi installat fuq ġewwa. Żomm dan il-prodott 'il bogħod minn ilma, nar, umdità jew ambjenti sħan.
- Ma nistgħux niggarantixxu li ma jseħħ l-ebda inċident jew ħsara minħabba l-użu mhux xieraq tal-apparat. Jekk jogħġbok uża dan il-prodott b'attenzjoni u tħaddem għar-riskju tiegħek!
- Fil-każ ta 'ħsara fl-apparat, jekk jogħġbok aqla' mill-enerġija. L-iktar mod mgħaġġel biex tagħmel dan huwa billi tiftaħ il-plagg tal-qawwa mill-iżbokk tad-dawl.
- Dan huwa prodott tal-Klassi A. F'ambjent domestiku, dan il-prodott jista 'jikkawża interferenza bir-radju f'liema każ l-utent jista' jkun meħtieġ li jieħu miżuri adegwati

Periklu ta 'xokk elettriku. Dan it-tagħmir għandu jkun innotifikat minn persunal imħarreġ biss Manifattur: Mikrotikls SIA, Brivibas Gve 214i Riga, il-Latvja, LV1039.

## NL - Nederlands. Snelgids:

Dit apparaat moet worden geüpgraded naar RouterOS v6.46 of de nieuwste versie om te voldoen aan de voorschriften van de lokale autoriteiten. Het is de verantwoordelijkheid van de eindgebruiker om de lokale landelijke voorschriften, inclusief werking binnen wettelijke frequentiekanalen, te volgen vermogen, bekabelingseisen en Dynamic Frequency Selection (DFS) -vereisten. Alle MikroTik-radioapparatuur moet zijn professioneel geïnstalleerd.

Dit is een netwerkapparaat. U kunt de naam van het productmodel vinden op het etiket van de behuizing (ID).

Ga naar de gebruikerspagina op [https://mt.lv/um](https://translate.googleusercontent.com/translate_c?depth=1&rurl=translate.google.com&sl=en&sp=nmt4&tl=nl&u=https://mt.lv/um&xid=17259,15700022,15700186,15700191,15700259,15700271&usg=ALkJrhhYlqDRYxgb3ajOwScGJ8FYPaRT5g)[-nl](https://mt.lv/um-nl) voor de volledige bijgewerkte gebruikershandleiding. Of scan de QR-code met uw mobiele telefoon.

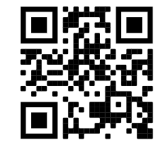

Technische specificaties, brochures en meer informatie over producten op [https://mikrotik.com/products](https://translate.googleusercontent.com/translate_c?depth=1&rurl=translate.google.com&sl=en&sp=nmt4&tl=nl&u=https://mikrotik.com/products&xid=17259,15700022,15700186,15700191,15700259,15700271&usg=ALkJrhjHgAf2Wxm68tzB8AfJ8GxPzVd5cw)

Configuratiehandleiding voor software in uw taal met aanvullende informatie is te vinden op [https://mt.lv/help](https://translate.googleusercontent.com/translate_c?depth=1&rurl=translate.google.com&sl=en&sp=nmt4&tl=nl&u=https://mt.lv/help&xid=17259,15700022,15700186,15700191,15700259,15700271&usg=ALkJrhjQvSNE4wl4Tm1J4MYD2Nd38ylsLg)[-nl](https://mt.lv/help-nl)

MikroTik-apparaten zijn voor professioneel gebruik. Als u geen kwalificaties hebt, zoek dan een consultant [https://mikrotik.com/consultants](https://translate.googleusercontent.com/translate_c?depth=1&rurl=translate.google.com&sl=en&sp=nmt4&tl=nl&u=https://mikrotik.com/consultants&xid=17259,15700022,15700186,15700191,15700259,15700271&usg=ALkJrhgKlQ9BO4m-2ZRhxESQX8U2IDs5ew) Dit MikroTik-apparaat accepteert stroom van IEC-type wisselstroomingang / sec bij bereik 100-240V AC. Gebruik de stekker (s) in de originele verpakking van dit apparaat.

### Eerste stappen:

- Voor modellen CCR en 1100, verbindt u uw pc met Ethernet-poort 1.
- Voor modellen CRS, verbindt u uw pc met elke Ethernet-poort.
- Sluit het apparaat aan op een stroombron.
- Stel uw IP voor pc in op 192.168.88.2/24
- Gebruik de webbrowser of WinBox om verbinding te maken met het standaard IP-adres 192.168.88.1, met de gebruikersnaam: admin en geen wachtwoord.
- Als IP niet beschikbaar is, gebruikt u WinBox en maakt u verbinding met het MAC-adres. Werk het apparaat bij door op de knop (Check\_for\_updates) te klikken om de nieuwste RouterOS-software te gebruiken om te zorgen dat het apparaat een actieve internetverbinding nodig heeft.
- $\bullet$ Ga naar onze downloadpagina [https://mikrotik.com/download](https://translate.googleusercontent.com/translate_c?depth=1&rurl=translate.google.com&sl=en&sp=nmt4&tl=nl&u=https://mikrotik.com/download&usg=ALkJrhju17oqIq8am7gZJnmow7cbdNXRWg) om het apparaat handmatig te updaten zonder openbare IP
- Kies uw architectuur op basis van uw apparaatmodel onder (System/Resources) en download de nieuwste pakketten van een stabiel kanaal naar uw pc. Open WinBox en upload pakketten in het menu (Files).
- Start het apparaat opnieuw op.
- Stel uw wachtwoord in om het apparaat te beveiligen.

### Veiligheidsinformatie:

- Voordat u aan MikroTik-apparatuur werkt, moet u zich bewust zijn van de gevaren van elektrische circuits en bekend zijn met standaardprocedures om ongevallen te voorkomen. Het installatieprogramma moet bekend zijn met netwerkstructuren, termen en concepten.
- Gebruik alleen de voeding en accessoires die door de fabrikant zijn goedgekeurd en die zich in de originele verpakking van dit product bevinden.
- Deze apparatuur moet worden geïnstalleerd door opgeleid en gekwalificeerd personeel, volgens deze installatie-instructies. De installateur moet ervoor zorgen dat de installatie van de apparatuur voldoet aan de lokale en nationale elektrische voorschriften. Probeer het apparaat niet uit elkaar te halen, te repareren of aan te passen.
- Dit product is bedoeld om binnenshuis te worden geïnstalleerd. Houd dit product uit de buurt van water, vuur, vochtigheid of hete omgevingen.
- We kunnen niet garanderen dat er geen ongelukken of schade zullen optreden als gevolg van oneigenlijk gebruik van het apparaat. Gebruik dit product met zorg en werk op eigen risico!
- Koppel het apparaat los van de stroom in het geval van een apparaatstoring. De snelste manier om dit te doen, is door de stekker uit het stopcontact te halen. Dit is een Klasse A-product. In een huishoudelijke omgeving kan dit product radiostoring veroorzaken. In dat geval moet de gebruiker mogelijk passende maatregelen nemen

Gevaar voor elektrische schokken. Deze apparatuur mag alleen worden onderhouden door opgeleid personeel Fabrikant: Mikrotikls SIA, Brivibas gatve 214i Riga, Letland, LV1039.

## PL - Polskie. Szybka porada:

To urządzenie musi zostać zaktualizowane do wersji RouterOS v6.46 lub najnowszej wersji, aby zapewnić zgodność z przepisami władz lokalnych. Użytkownicy końcowi są zobowiązani do przestrzegania lokalnych przepisów krajowych, w tym działania w ramach legalnych kanałów częstotliwości wymagania dotyczące zasilania, okablowania i dynamicznego wyboru częstotliwości (DFS). Wszystkie urządzenia radiowe MikroTik muszą być profesjonalnie zainstalowany.

To jest urządzenie sieciowe. Nazwę modelu produktu można znaleźć na etykiecie skrzynki (ID).

Odwiedź stronę instrukcji użytkownika na [https://mt.lv/um-pl,](https://mt.lv/um-pl) aby uzyskać pełną aktualną instrukcję obsługi. Lub zeskanuj kod QR za pomocą telefonu komórkowego.

Dane techniczne, broszury i więcej informacji o produktach na [stronie https://mikrotik.com/products](https://translate.googleusercontent.com/translate_c?depth=1&rurl=translate.google.com&sl=en&sp=nmt4&tl=pl&u=https://mikrotik.com/products&xid=17259,15700022,15700186,15700191,15700259,15700271&usg=ALkJrhhazlPx_AoTCoWgtYh1PqNB-FdVZg)

Podręcznik konfiguracji oprogramowania w Twoim języku z dodatkowymi informacjami można znaleźć na stronie [https://mt.lv/help](https://translate.googleusercontent.com/translate_c?depth=1&rurl=translate.google.com&sl=en&sp=nmt4&tl=pl&u=https://mt.lv/help&xid=17259,15700022,15700186,15700191,15700259,15700271&usg=ALkJrhhJeu6dP7Csm314dH9XknqrFgjYWA)[-pl](https://mt.lv/help-pl)

Urządzenia MikroTik są przeznaczone do użytku profesjonalnego. Jeśli nie masz kwalifikacji, poszukaj konsultanta [https://mikrotik.com](https://translate.googleusercontent.com/translate_c?depth=1&rurl=translate.google.com&sl=en&sp=nmt4&tl=pl&u=https://mikrotik.com/consultants&xid=17259,15700022,15700186,15700191,15700259,15700271&usg=ALkJrhimXD6tvtbbXdgY3IMo1aNBUNnFRw)

## [/consultants](https://translate.googleusercontent.com/translate_c?depth=1&rurl=translate.google.com&sl=en&sp=nmt4&tl=pl&u=https://mikrotik.com/consultants&xid=17259,15700022,15700186,15700191,15700259,15700271&usg=ALkJrhimXD6tvtbbXdgY3IMo1aNBUNnFRw)

To urządzenie MikroTik przyjmuje energię z wejściowych prądów przemiennych typu IEC w zakresie 100–240 V AC. Użyj wtyczki znajdującej się w oryginalnym opakowaniu tego urządzenia.

### Pierwsze kroki:

- W przypadku modeli CCR i 1100 podłącz komputer do portu Ethernet 1.
- W przypadku modeli CRS podłącz komputer do dowolnego portu Ethernet.
- Podłącz urządzenie do źródła zasilania.
- Ustaw adres IP komputera na 192.168.88.2/24
- Użyj przeglądarki internetowej lub WinBox, aby połączyć się z domyślnym adresem IP 192.168.88.1 z nazwą użytkownika: admin i bez hasła.
- Jeśli adres IP nie jest dostępny, użyj WinBox i połącz się z adresem MAC.
- $\bullet$ Zaktualizuj urządzenie, klikając przycisk (Check\_for\_updates) do najnowszego oprogramowania RouterOS, aby to działało, urządzenie musi mieć aktywne połączenie z Internetem.
- Aby ręcznie zaktualizować urządzenie bez publicznego adresu IP, przejdź do naszej strony pobierania [https://mikrotik.com/download](https://translate.googleusercontent.com/translate_c?depth=1&rurl=translate.google.com&sl=en&sp=nmt4&tl=pl&u=https://mikrotik.com/download&usg=ALkJrhh201joHbM8t0q4NQ82h3aX7R_NDw)
- Wybierz architekturę w oparciu o model urządzenia w (System/Resources) i pobierz najnowsze pakiety ze stabilnego kanału na komputer.
- Otwórz WinBox i prześlij pakiety w menu (Files).
- Uruchom ponownie urządzenie.
- Ustaw hasło, aby zabezpieczyć urządzenie.

#### Informacje dotyczące bezpieczeństwa:

- Przed rozpoczęciem pracy z jakimkolwiek sprzętem MikroTik należy pamiętać o zagrożeniach związanych z obwodami elektrycznymi i zapoznać się ze standardowymi praktykami zapobiegania wypadkom. Instalator powinien zapoznać się ze strukturami sieci, terminami i koncepcjami.
- Używaj wyłącznie zasilacza i akcesoriów zatwierdzonych przez producenta, które znajdują się w oryginalnym opakowaniu tego produktu.

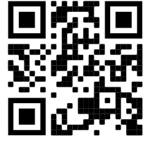

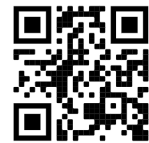

- To urządzenie powinno być zainstalowane przez przeszkolony i wykwalifikowany personel zgodnie z niniejszą instrukcją instalacji. Instalator jest odpowiedzialny za upewnienie się, że instalacja urządzenia jest zgodna z lokalnymi i krajowymi przepisami elektrycznymi. Nie należy podejmować prób demontażu, naprawy ani modyfikacji urządzenia.
- Ten produkt jest przeznaczony do instalacji w pomieszczeniach. Trzymaj ten produkt z dala od wody, ognia, wilgoci lub gorących środowisk.
- Nie możemy zagwarantować, że nie dojdzie do wypadków ani szkód spowodowanych niewłaściwym użytkowaniem urządzenia. Proszę używać tego produktu ostrożnie i działać na własne ryzyko!
- W przypadku awarii urządzenia odłącz je od zasilania. Najszybszym sposobem na to jest wyciągnięcie wtyczki z gniazdka.
- To jest produkt klasy A. W środowisku domowym ten produkt może powodować zakłócenia radiowe. W takim przypadku użytkownik może zostać zobowiązany do podjęcia odpowiednich kroków

A Zagrożenie porażeniem prądem elektrycznym. Sprzęt ten może być serwisowany wyłącznie przez przeszkolony personel Producent: Mikrotikls SIA, Brivibas gatve 214i Riga, Łotwa, LV1039.

## PT - Português. Guia rápido:

Este dispositivo precisa ser atualizado para o RouterOS v6.46 ou a versão mais recente para garantir a conformidade com os regulamentos das autoridades locais.

É responsabilidade do usuário final seguir as regulamentações locais do país, incluindo a operação dentro dos canais de frequência legal, saída requisitos de alimentação, cabeamento e Seleção Dinâmica de Frequência (DFS). Todos os dispositivos de rádio MikroTik devem ser instalado profissionalmente.

Este é o dispositivo de rede. Você pode encontrar o nome do modelo do produto no rótulo da caixa (ID).

Visite a página do manual do usuário em [https://mt.lv/um](https://translate.googleusercontent.com/translate_c?depth=1&rurl=translate.google.com&sl=en&sp=nmt4&tl=pt&u=https://mt.lv/um&xid=17259,15700022,15700186,15700191,15700259,15700271&usg=ALkJrhjAFTSI57mKRY2J-UAMmGohvg2f3A)[-pt](https://mt.lv/um-pt) para obter o manual do usuário completo e atualizado. Ou digitalize o código QR com seu telefone celular.

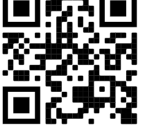

Especificações técnicas, brochuras e mais informações sobre produtos em [https://mikrotik.com/products](https://translate.googleusercontent.com/translate_c?depth=1&rurl=translate.google.com&sl=en&sp=nmt4&tl=pt&u=https://mikrotik.com/products&xid=17259,15700022,15700186,15700191,15700259,15700271&usg=ALkJrhhRN_X5_SUVmVvZmyOIFFtqvbVLbQ)

O manual de configuração do software em seu idioma com informações adicionais pode ser encontrado em [https://mt.lv/help](https://translate.googleusercontent.com/translate_c?depth=1&rurl=translate.google.com&sl=en&sp=nmt4&tl=pt&u=https://mt.lv/help&xid=17259,15700022,15700186,15700191,15700259,15700271&usg=ALkJrhjtFVVea-7Lpac1SGUy9r5kwGF7Ow)[-pt](https://mt.lv/help-pt)

Os dispositivos MikroTik são para uso profissional. Se você não possui qualificações, procure um consultor [https://mikrotik.com/consultants](https://translate.googleusercontent.com/translate_c?depth=1&rurl=translate.google.com&sl=en&sp=nmt4&tl=pt&u=https://mikrotik.com/consultants&xid=17259,15700022,15700186,15700191,15700259,15700271&usg=ALkJrhhBJSTeT_COs7PvRZdCl3xwc_eT7g) Este dispositivo MikroTik aceita energia da (s) entrada (s) de corrente alternada do tipo IEC na faixa de 100-240V CA. Use os plugues de energia encontrados na embalagem original deste dispositivo.

### Primeiros passos:

- Para os modelos CCR e 1100, conecte seu PC à porta Ethernet 1.
- Para os modelos CRS, conecte com o seu PC a qualquer porta Ethernet.
- Conecte o dispositivo a uma fonte de energia.
- Defina seu IP para PC como 192.168.88.2/24
- Use o navegador da Web ou o WinBox para conectar-se ao endereço IP padrão 192.168.88.1, com o nome de usuário: admin e sem senha.
- Caso o IP não esteja disponível, use o WinBox e conecte-se ao endereço MAC.
- Atualize o dispositivo clicando no botão (Check\_for\_updates) no software RouterOS mais recente para que isso funcione, o dispositivo precisa ter uma conexão ativa com a Internet.
- Para atualizar manualmente o dispositivo sem IP público, acesse nossa página de download [https://mikrotik.com/download](https://translate.googleusercontent.com/translate_c?depth=1&rurl=translate.google.com&sl=en&sp=nmt4&tl=pt&u=https://mikrotik.com/download&usg=ALkJrhiZYyurjODykNmr0HtRWEzuUycx5Q)
- $\bullet$ Escolha sua arquitetura com base no modelo do seu dispositivo em (System/Resources) e baixe os pacotes mais recentes de um canal estável para o seu PC.
- Abra o WinBox e faça o upload de pacotes no menu (Files).
- Reinicie o dispositivo.
- Configure sua senha para proteger o dispositivo.

#### Informação de Segurança:

- Antes de trabalhar em qualquer equipamento MikroTik, esteja ciente dos riscos envolvidos nos circuitos elétricos e esteja familiarizado com as práticas padrão para prevenção de acidentes. O instalador deve estar familiarizado com estruturas, termos e conceitos de rede.
- Use apenas a fonte de alimentação e os acessórios aprovados pelo fabricante e que podem ser encontrados na embalagem original deste produto.
- Este equipamento deve ser instalado por pessoal treinado e qualificado, de acordo com estas instruções de instalação. O instalador é responsável por garantir que a instalação do equipamento esteja em conformidade com os códigos elétricos locais e nacionais. Não tente desmontar, reparar ou modificar o dispositivo.
- Este produto deve ser instalado em ambiente interno. Mantenha este produto longe de água, fogo, umidade ou ambientes quentes.
- Não podemos garantir que nenhum acidente ou dano ocorra devido ao uso inadequado do dispositivo. Por favor, use este produto com cuidado e opere por sua conta e risco!
- No caso de falha do dispositivo, desconecte-o da energia. A maneira mais rápida de fazer isso é desconectando o plugue da tomada.
- Este é um produto de classe A. Em um ambiente doméstico, este produto pode causar interferência de rádio. Nesse caso, pode ser necessário que o usuário tome as medidas adequadas

 $\sqrt{\Lambda}$  Perigo de choque elétrico. Este equipamento deve ser reparado apenas por pessoal treinado Fabricante: Mikrotikls SIA, Brivibas gatve 214i Riga, Letônia, LV1039.

## RO - Română. Ghid rapid:

Acest dispozitiv trebuie actualizat la RouterOS v6.46 sau cea mai recentă versiune pentru a asigura respectarea reglementărilor autorităii locale. Este responsabilitatea utilizatorilor finali să urmeze reglementările locale ale ării, inclusiv operarea în cadrul canalelor de frecvenă legale cerine de alimentare, cabluri i cerine de selecie a frecvenei dinamice (DFS). Toate dispozitivele radio MikroTik trebuie să fie instalat profesional.

Acesta este dispozitivul de reea. Putei găsi numele modelului produsului pe eticheta carcasei (ID).

Vă rugăm să vizitai pagina manualului utilizatorului de pe <https://mt.lv/um-ro> pentru manualul complet actualizat. Sau scanează codul QR cu telefonul tău mobil. Specificaii tehnice, brouri i mai multe informaii despre produse la [https://mikrotik.com/products](https://translate.googleusercontent.com/translate_c?depth=1&rurl=translate.google.com&sl=en&sp=nmt4&tl=ro&u=https://mikrotik.com/products&xid=17259,15700022,15700186,15700191,15700259,15700271&usg=ALkJrhjd8ngY0Uo8erqt5flIOg5-kOUA4w)

Manualul de configurare pentru software-ul în limba dvs. cu informaii suplimentare poate fi găsit la [https://mt.lv/help](https://translate.googleusercontent.com/translate_c?depth=1&rurl=translate.google.com&sl=en&sp=nmt4&tl=ro&u=https://mt.lv/help&xid=17259,15700022,15700186,15700191,15700259,15700271&usg=ALkJrhhWB0Piyg_Xq8N0RU5nysCVNsjpyg)[-ro](https://mt.lv/help-ro) Dispozitivele MikroTik sunt destinate utilizării profesionale. Dacă nu avei calificări, vă rugăm să căutai un consultant [https://mikrotik.com](https://translate.googleusercontent.com/translate_c?depth=1&rurl=translate.google.com&sl=en&sp=nmt4&tl=ro&u=https://mikrotik.com/consultants&xid=17259,15700022,15700186,15700191,15700259,15700271&usg=ALkJrhg329BkIwMt2TjYZqjU2Dm_FXXfaw) [/consultants](https://translate.googleusercontent.com/translate_c?depth=1&rurl=translate.google.com&sl=en&sp=nmt4&tl=ro&u=https://mikrotik.com/consultants&xid=17259,15700022,15700186,15700191,15700259,15700271&usg=ALkJrhg329BkIwMt2TjYZqjU2Dm_FXXfaw)

Acest dispozitiv MikroTik acceptă puterea de la intrarea / i de curent alternativ de tip IEC la o autonomie de 100-240V AC. Folosii fiele de alimentare găsite în ambalajul original al acestui dispozitiv.

### Primii pasi:

- $\bullet$ Pentru modelele CCR i 1100, conectai-vă cu computerul la portul Ethernet 1.
- Pentru modelele CRS, conectai-vă cu computerul la orice port Ethernet.
- Conectai dispozitivul la o sursă de alimentare.
- Setai IP-ul pentru computer la 192.168.88.2/24
- Utilizai browserul Web sau WinBox pentru a vă conecta la adresa IP implicită din 192.168.88.1, cu numele de utilizator: admin i nici o parolă.
- În cazul în care IP-ul nu este disponibil, atunci utilizai WinBox i conectai-vă cu adresa MAC.
- Actualizai dispozitivul făcând clic pe butonul (Check\_for\_updates) la cel mai recent software RouterOS pentru ca acesta să funcioneze, dispozitivul trebuie să aibă o conexiune la Internet activă.
- Pentru a actualiza manual dispozitivul fără IP public, accesai pagina noastră de descărcare [https://mikrotik.com/download](https://translate.googleusercontent.com/translate_c?depth=1&rurl=translate.google.com&sl=en&sp=nmt4&tl=ro&u=https://mikrotik.com/download&usg=ALkJrhhYhFZhmHHtpLHu3c-fuCv-jSVAag)
- Alegei-vă arhitectura pe baza modelului dispozitivului de sub (System/Resources) i descărcai cele mai recente pachete de pe un canal stabil pe computer. Deschidei WinBox i încărcai pachete în meniul (Files).
- Repornii dispozitivul.
- $\bullet$ Configurai parola pentru a asigura dispozitivul.

### Informaii de sigurană:

- Înainte de a lucra la orice echipament MikroTik, fii contieni de pericolele implicate de circuitele electrice i cunoatei practicile standard pentru prevenirea accidentelor. Programul de instalare ar trebui să fie familiarizat cu structurile, termenii i conceptele reelei.
- Folosii numai sursa de alimentare i accesoriile aprobate de producător i care pot fi găsite în ambalajul original al acestui produs. Acest echipament va fi instalat de personal instruit i calificat, conform acestor instruciuni de instalare. Instalatorul este responsabil să se asigure că Instalarea
- echipamentului respectă codurile electrice locale i naionale. Nu încercai să dezasamblai, reparai sau modificai dispozitivul.
- Acest produs este destinat să fie instalat în interior. Păstrai acest produs departe de apă, foc, umiditate sau medii calde.
- Nu putem garanta că nu se vor produce accidente sau daune din cauza utilizării necorespunzătoare a dispozitivului. Vă rugăm să utilizai acest produs cu grijă i să operai pe riscul dvs.!
- În cazul unei defeciuni a dispozitivului, vă rugăm să îl deconectai de la alimentare. Cel mai rapid mod de a face acest lucru este prin a deconecta mufa de la priză.
- Acesta este un produs de clasa A. Într-un mediu intern, acest produs poate provoca interferene radio, caz în care utilizatorul ar putea fi obligat să ia măsuri adecvate

Pericol de electrocutare. Acest echipament va fi deservit doar de personal instruit Producător: Mikrotikls SIA, Brivibas gatve 214i Riga, Letonia, LV1039.

## SK - Slovenský. Stručný návod:

Toto zariadenie musí byť aktualizované na RouterOS v6.46 alebo na najnovšiu verziu, aby sa zabezpečilo dodržiavanie predpisov miestnych úradov. Je na koncových užívateľoch, aby dodržiavali miestne predpisy krajiny, vrátane prevádzky v rámci legálnych frekvenčných kanálov a výstupov požiadavky na energiu, kabeláž a dynamický výber frekvencie (DFS). Všetky rádiové zariadenia MikroTik musia byť profesionálne nainštalovaný.

Toto je sieťové zariadenie. Názov modelu produktu nájdete na štítku prípadu (ID).

Úplnú aktualizovanú používateľskú príručku nájdete na [stránke](https://translate.googleusercontent.com/translate_c?depth=1&rurl=translate.google.com&sl=en&sp=nmt4&tl=sk&u=https://mt.lv/um&xid=17259,15700022,15700186,15700191,15700259,15700271&usg=ALkJrhgf-rmHKW4mR8YJQR3a1rwITb3u_g) používateľskej príručky na [adrese](https://translate.googleusercontent.com/translate_c?depth=1&rurl=translate.google.com&sl=en&sp=nmt4&tl=sk&u=https://mt.lv/um&xid=17259,15700022,15700186,15700191,15700259,15700271&usg=ALkJrhgf-rmHKW4mR8YJQR3a1rwITb3u_g) <https://mt.lv/um-sk>. Alebo naskenujte QR kód pomocou mobilného telefónu.

Technické špecifikácie, brožúry a ďalšie informácie o produktoch nájdete na [adrese https://mikrotik.com/products](https://translate.googleusercontent.com/translate_c?depth=1&rurl=translate.google.com&sl=en&sp=nmt4&tl=sk&u=https://mikrotik.com/products&xid=17259,15700022,15700186,15700191,15700259,15700271&usg=ALkJrhgTIs-nIXeN8OvnzSbSdObDeXdHDg) Konfiguračnú príručku pre softvér vo vašom jazyku s ďalšími informáciami nájdete na [https://mt.lv/help](https://translate.googleusercontent.com/translate_c?depth=1&rurl=translate.google.com&sl=en&sp=nmt4&tl=sk&u=https://mt.lv/help&xid=17259,15700022,15700186,15700191,15700259,15700271&usg=ALkJrhho2B_OwvfNUtbfETW7hSV5mX2xNQ)[-sk](https://mt.lv/help-sk.)

- Zariadenia MikroTik sú určené pre profesionálne použitie. Ak nemáte kvalifikáciu, obráťte sa na konzultanta [https://mikrotik.com/consultants](https://translate.googleusercontent.com/translate_c?depth=1&rurl=translate.google.com&sl=en&sp=nmt4&tl=sk&u=https://mikrotik.com/consultants&xid=17259,15700022,15700186,15700191,15700259,15700271&usg=ALkJrhgFvq3QvECj57ICNSHWE81V0XVG8Q)
- Toto zariadenie MikroTik prijíma energiu zo vstupov / vstupov striedavého prúdu typu IEC v rozsahu 100 240 V str. Používajte napájacie zástrčky nachádzajúce sa v pôvodnom obale tohto zariadenia.

### Prvé kroky:

- $\bullet$ Pri modeloch CCR a 1100 sa spojte s počítačom na port Ethernet 1.
- $\bullet$ Pri modeloch CRS pripojte svoj počítač k akémukoľvek portu Ethernet.
- Pripojte zariadenie k zdroju napájania.
- Nastavte svoju IP adresu pre PC na 192.168.88.2/24
- Použite webový prehľadávač alebo WinBox na pripojenie k predvolenej adrese IP 192.168.88.1 s používateľským menom: admin a žiadne heslo.
- V prípade, že IP nie je k dispozícii, použite WinBox a spojte sa s MAC adresou.
- $\bullet$ Aktualizujte zariadenie kliknutím na tlačidlo (Check\_for\_updates) na najnovší softvér RouterOS, aby zariadenie fungovalo iba vtedy, ak má aktívne internetové pripojenie.
- Ak chcete manuálne aktualizovať zariadenie bez verejnej adresy IP, prejdite na našu stránku na stiahnutie [https://mikrotik.com/download](https://translate.googleusercontent.com/translate_c?depth=1&rurl=translate.google.com&sl=en&sp=nmt4&tl=sk&u=https://mikrotik.com/download&usg=ALkJrhicFrSnf69a0RosWb6emx3nQimpUg)
- Vyberte svoju architektúru na základe modelu vášho zariadenia v časti (System/Resource) a stiahnite si najnovšie balíčky zo stabilného kanála do svojho počítača.
- Otvorte WinBox a nahrajte balíčky v ponuke (Files).
- Reštartujte zariadenie.
- Nastavte svoje heslo na zabezpečenie zariadenia.

### Bezpečnostné informácie:

- Predtým, ako začnete pracovať na akomkoľvek zariadení MikroTik, uvedomte si riziká spojené s elektrickými obvodmi a zoznámte sa so štandardnými postupmi prevencie nehôd. Inštalátor by mal byť oboznámený so sieťovými štruktúrami, pojmami a konceptmi.
- Používajte iba napájací zdroj a príslušenstvo schválené výrobcom, ktoré nájdete v pôvodnom obale tohto produktu.
- Toto zariadenie musí inštalovať školený a kvalifikovaný personál podľa týchto pokynov na inštaláciu. Inštalatér je zodpovedný za zabezpečenie toho, aby inštalácia zariadenia bola v súlade s miestnymi a národnými elektrickými predpismi. Nepokúšajte sa zariadenie rozoberať, opravovať alebo upravovať.

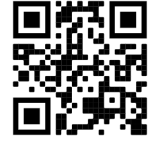

- Tento produkt je určený na inštaláciu vo vnútri. Chráňte tento výrobok pred vodou, ohňom, vlhkosťou alebo horúcim prostredím.
- Nemôžeme zaručiť, že v dôsledku nesprávneho použitia zariadenia nedôjde k žiadnym nehodám alebo škodám. Tento výrobok používajte opatrne a pracujte na svoje vlastné riziko!
- V prípade poruchy zariadenia ho prosím odpojte od napájania. Najrýchlejším spôsobom je odpojenie sieťovej zástrčky zo zásuvky.
- Toto je produkt triedy A. V domácom prostredí môže tento produkt spôsobovať rádiové rušenie. V takom prípade môže byť od používateľa požadované, aby prijal primerané opatrenia

Nebezpečenstvo úrazu elektrickým prúdom. Servis tohto zariadenia smie vykonávať iba vyškolený personál Výrobca: Mikrotikls SIA, Brivibas gatve 214i Riga, Lotyšsko, LV1039.

## SL - Slovenščina. Hitri vodnik:

To napravo je treba nadgraditi na RouterOS v6.46 ali najnovejšo različico, da se zagotovi skladnost z lokalnimi predpisi. Končni uporabniki so odgovorni za sledenje lokalnim predpisom, vključno z delovanjem v legalnih frekvenčnih kanalih, za doseganje rezultatov napajanje, zahteve za kabliranje in zahteve za dinamično izbiro frekvence (DFS). Vse radijske naprave MikroTik morajo biti strokovno nameščen.

To je omrežna naprava. Ime modela izdelka najdete na nalepki (ID).

Za popoln posodobitev uporabniškega priročnika obiščite stran z navodili na strani [https://mt.lv/um](https://translate.googleusercontent.com/translate_c?depth=1&rurl=translate.google.com&sl=en&sp=nmt4&tl=sl&u=https://mt.lv/um&xid=17259,15700022,15700186,15700191,15700259,15700271&usg=ALkJrhgUDHOo06ZDRNSqFg9z7Mox9DM-fw)[-sl](https://mt.lv/um-sv) . Ali pa skenirajte QR kodo s svojim mobilnim telefonom.

Tehnične specifikacije, brošure in več informacij o izdelkih na [https://mikrotik.com/products](https://translate.googleusercontent.com/translate_c?depth=1&rurl=translate.google.com&sl=en&sp=nmt4&tl=sl&u=https://mikrotik.com/products&xid=17259,15700022,15700186,15700191,15700259,15700271&usg=ALkJrhi6JEhWvU-kLjjNjuyjF_zVRCQ0nQ)

Navodila za konfiguracijo programske opreme v vašem jeziku z dodatnimi informacijami najdete na naslovu [https://mt.lv/help](https://translate.googleusercontent.com/translate_c?depth=1&rurl=translate.google.com&sl=en&sp=nmt4&tl=sl&u=https://mt.lv/help&xid=17259,15700022,15700186,15700191,15700259,15700271&usg=ALkJrhjY32kWp2EMbZ3K2xIwC547vRCS8w)[-sl](https://mt.lv/help-sl)

Naprave MikroTik so namenjene profesionalni uporabi. Če nimate kvalifikacij, poiščite svetovalca [https://mikrotik.com/consultants](https://translate.googleusercontent.com/translate_c?depth=1&rurl=translate.google.com&sl=en&sp=nmt4&tl=sl&u=https://mikrotik.com/consultants&xid=17259,15700022,15700186,15700191,15700259,15700271&usg=ALkJrhjelZk_surZH0givWPIPDwx0iPs6A)

Ta naprava MikroTik sprejema napajanje izmeničnega toka vhodov / s tipa IEC v območju 100-240V AC. Uporabite napajalne vtiče v originalni embalaži te naprave.

### Prvi koraki:

- $\bullet$ Pri modelih CCR in 1100 se povežite z računalnikom na vrata Ethernet 1.
- Pri modelih CRS se povežite z osebnim računalnikom na kateri koli Ethernet vrata.
- Napravo priključite na vir napajanja.
- Nastavite svoj IP za osebni računalnik na 192.168.88.2/24
- S spletnim brskalnikom ali WinBoxom se povežite s privzetim naslovom IP 192.168.88.1 z uporabniškim imenom: admin in brez gesla.
- Če IP ni na voljo, uporabite WinBox in se povežite z MAC naslovom.
- Napravo posodobite s klikom na gumb (Check for updates) na najnovejšo programsko opremo RouterOS, da bo naprava delovala z aktivno internetno povezavo.
- Če želite ročno posodobiti napravo brez javnega IP-ja, pojdite na našo stran za prenos [https://mikrotik.com/download](https://translate.googleusercontent.com/translate_c?depth=1&rurl=translate.google.com&sl=en&sp=nmt4&tl=sl&u=https://mikrotik.com/download&usg=ALkJrhjMhGBgPYv9ePoRs9wLJG1-_4jUjw)
- Izberite svojo arhitekturo glede na model vaše naprave v (System/Resources) in v računalnik naložite najnovejše pakete s stabilnega kanala.
- Odprite WinBox in naložite pakete v meniju (Files).
- Znova zaženite napravo.
- Nastavite geslo za zaščito naprave.

### Varnostne informacije:

- $\bullet$ Pred delom na kateri koli opremi MikroTik bodite pozorni na nevarnosti, povezane z električnim vezjem, in se seznanite s standardnimi praksami za preprečevanje nesreč. Namestitveni program mora biti seznanjen z omrežnimi strukturami, izrazi in koncepti.
- Uporabljajte samo napajalnik in dodatke, ki jih je odobril proizvajalec in ki jih najdete v originalni embalaži tega izdelka.
- To opremo mora vgraditi usposobljeno in usposobljeno osebje v skladu s temi navodili za namestitev. Monter je odgovoren za to, da je namestitev opreme skladna z lokalnimi in državnimi električnimi kodeksi. Naprave ne poskušajte razstaviti, popraviti ali spremeniti.
- Ta izdelek je namenjen namestitvi v zaprtih prostorih. Izdelek hranite ločeno od vode, ognja, vlage ali vročega okolja.
- Ne moremo zagotoviti, da se zaradi nepravilne uporabe naprave ne bo zgodilo nobena nesreča ali škoda. Uporabljajte ta izdelek previdno in delujte na lastno odgovornost!
- V primeru okvare naprave jo izklopite iz napajanja. Najhitreje to storite tako, da iztaknete napajalni kabel iz vtičnice.
- To je izdelek razreda A. V domačem okolju lahko ta izdelek povzroči radijske motnje, v tem primeru se od uporabnika zahteva, da sprejme ustrezne ukrepe

 $\mathbb{A}$  Nevarnost električnega udara To opremo lahko servisira samo usposobljeno osebje Proizvajalec: Mikrotikls SIA, Brivibas gatve 214i Riga, Latvija, LV1039.

## SV - Svenska. Snabb guide:

Den här enheten måste uppgraderas till RouterOS v6.46 eller den senaste versionen för att säkerställa överensstämmelse med lokala myndighetsbestämmelser.

Det är slutanvändarnas ansvar att följa lokala landsregler, inklusive drift inom lagliga frekvenskanaler, output kraft, kablingskrav och DFS-krav (Dynamic Frequency Selection). Alla MikroTik-radioenheter måste vara professionellt installerat.

Det här är nätverksenhet. Du hittar produktmodellnamnet på etiketten (ID).

Besök användarmanualsidan på [https://mt.lv/um](https://translate.googleusercontent.com/translate_c?depth=1&rurl=translate.google.com&sl=en&sp=nmt4&tl=sv&u=https://mt.lv/um&xid=17259,15700022,15700186,15700191,15700259,15700271&usg=ALkJrhhLMfRrTyE3HzW2XVMYvKraLGWcEg)[-sv](https://mt.lv/um-sv) för en fullständig uppdaterad användarmanual. Eller skanna QR-koden med din mobiltelefon. Tekniska specifikationer, broschyrer och mer information om produkter på [https://mikrotik.com/products](https://translate.googleusercontent.com/translate_c?depth=1&rurl=translate.google.com&sl=en&sp=nmt4&tl=sv&u=https://mikrotik.com/products&xid=17259,15700022,15700186,15700191,15700259,15700271&usg=ALkJrhg1BnfAYN5lGPO9BNkkC8XX8Vk4Sg)

Konfigurationshandbok för programvara på ditt språk med ytterligare information kan hittas på [https://mt.lv/help](https://translate.googleusercontent.com/translate_c?depth=1&rurl=translate.google.com&sl=en&sp=nmt4&tl=sv&u=https://mt.lv/help&xid=17259,15700022,15700186,15700191,15700259,15700271&usg=ALkJrhi1F4OnrM7IbZZTorAk8QSvGtC4DQ)[-sv](https://mt.lv/help-sv)

MikroTik-enheter är för professionellt bruk. Om du inte har behörighet, sök en konsult [https://mikrotik.com/consultants](https://translate.googleusercontent.com/translate_c?depth=1&rurl=translate.google.com&sl=en&sp=nmt4&tl=sv&u=https://mikrotik.com/consultants&xid=17259,15700022,15700186,15700191,15700259,15700271&usg=ALkJrhhmxPiuzbtDTI0znI6EG08oaSPsAg)

Denna MikroTik-enhet accepterar ström från växelströmsingångar av IEC-typ vid intervallet 100-240V AC. Använd strömkontakten som finns i originalförpackningen på denna enhet.

## Första stegen:

För modeller CCR och 1100, anslut med din dator till Ethernet-port 1.

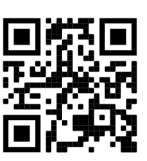

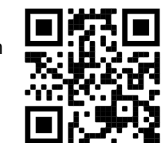

- $\bullet$ För modeller CRS, anslut med din dator till vilken Ethernet-port som helst.
- Anslut enheten till en strömkälla.
- $\bullet$ Ställ in din IP för PC till 192.168.88.2/24
- $\bullet$ Använd webbläsare eller WinBox för att ansluta till standard IP-adressen 192.168.88.1, med användarnamn: admin och inget lösenord.
- Om IP inte är tillgängligt, använd WinBox och anslut till MAC-adress.
- $\bullet$ Uppdatera enheten genom att klicka på (Check\_for\_updates) -knappen till den senaste routerOS-programvaran för att detta ska fungera. Enheten behöver ha en aktiv Internet-anslutning.
- $\bullet$ För att manuellt uppdatera enheten utan offentlig IP, gå till vår nedladdningssida [https://mikrotik.com/download](https://translate.googleusercontent.com/translate_c?depth=1&rurl=translate.google.com&sl=en&sp=nmt4&tl=sv&u=https://mikrotik.com/download&usg=ALkJrhjqTCr8yTa9p7zU894bGTP8ju1Ozw)
- Välj din arkitektur baserad på din enhetsmodell under (System / Resources) och ladda ner de senaste paketen från en stabil kanal till din PC.
- $\bullet$ Öppna WinBox och ladda upp paket i (Files) -menyn.
- Starta om enheten.
- $\bullet$ Ställ in ditt lösenord för att säkra enheten.

## Säkerhetsinformation:

- Innan du arbetar med någon MikroTik-utrustning ska du vara medveten om farorna med elektriska kretsar och känna till vanliga metoder för att förebygga olyckor. Installatören bör känna till nätverksstrukturer, termer och koncept.
- Använd endast den strömförsörjning och tillbehör som godkänts av tillverkaren och som finns i originalförpackningen för denna produkt.
- Denna utrustning ska installeras av utbildad och kvalificerad personal enligt dessa installationsinstruktioner. Installatören ansvarar för att installationen av utrustningen överensstämmer med lokala och nationella elektriska koder. Försök inte ta isär, reparera eller modifiera enheten.
- Denna produkt är avsedd att installeras inomhus. Håll produkten borta från vatten, eld, luftfuktighet eller heta miljöer.
- Vi kan inte garantera att inga olyckor eller skador kommer att inträffa på grund av felaktig användning av enheten. Använd denna produkt med försiktighet och använd den på egen risk!
- Vid fel på enheten, koppla bort den från strömmen. Det snabbaste sättet är att koppla ur stickkontakten från eluttaget.
- Detta är en klass A-produkt. I en hemmamiljö kan denna produkt orsaka radiostörningar, i vilket fall användaren kan behöva vidta lämpliga åtgärder

Risk för elektrisk chock. Denna utrustning ska endast utföras av utbildad personal Tillverkare: Mikrotikls SIA, Brivibas gatve 214i Riga, Lettland, LV1039.

## PRC - 中文. 快速指南

该设备需要升级到RouterOS v6.46或最新版本,以确保符合地方当局法规。

最终用户有责任遵守当地的法规,包括在合法频道内操作,输出 电源,布线要求和动态频率选择(DFS)要求。 所有MikroTik无线电设备必须 专业安 装。

这是网络设备。 您可以在包装箱标签(ID)上找到产品型号名称。 请访问[https://mt.lv/um](https://translate.googleusercontent.com/translate_c?depth=1&rurl=translate.google.com&sl=en&sp=nmt4&tl=zh-CN&u=https://mt.lv/um&xid=17259,15700022,15700186,15700191,15700259,15700271&usg=ALkJrhhUz2FZIIzssff95b--e3Y7zIt-tg)[-zh上](https://mt.lv/um-zh)的用户手册页面,以获取最新的用户手册。 或使用手机扫描QR码。 有关产品的技术规格,手册和更多信息, [请访](https://translate.googleusercontent.com/translate_c?depth=1&rurl=translate.google.com&sl=en&sp=nmt4&tl=zh-CN&u=https://mikrotik.com/products&xid=17259,15700022,15700186,15700191,15700259,15700271&usg=ALkJrhhFcM6SQ445SHuGWD9f8UlKq-AuLQ)问[https://mikrotik.com/products](https://translate.googleusercontent.com/translate_c?depth=1&rurl=translate.google.com&sl=en&sp=nmt4&tl=zh-CN&u=https://mikrotik.com/products&xid=17259,15700022,15700186,15700191,15700259,15700271&usg=ALkJrhhFcM6SQ445SHuGWD9f8UlKq-AuLQ) 可以在以下位置找到使用您的语言的软件配置手册以及更多信息 [https://mt.lv/help](https://translate.googleusercontent.com/translate_c?depth=1&rurl=translate.google.com&sl=en&sp=nmt4&tl=zh-CN&u=https://mt.lv/help&xid=17259,15700022,15700186,15700191,15700259,15700271&usg=ALkJrhitishm0S_JgFOuuM1ypVdp-dA4Jg)[-zh](https://mt.lv/help-zh) MikroTik设备是专业用途。 如果您没有资格,请寻求顾[问https://mikrotik.com/consultants](https://translate.googleusercontent.com/translate_c?depth=1&rurl=translate.google.com&sl=en&sp=nmt4&tl=zh-CN&u=https://mikrotik.com/consultants&xid=17259,15700022,15700186,15700191,15700259,15700271&usg=ALkJrhgbj5tpdL2jeJcugjbDpiN6GVnAeA) 此MikroTik设备在100-240V AC范围内接受来自IEC类型交流输入的电源。 请使用本设备原包装中的电源插头。 第一步:

- $\bullet$ 对于CCR和1100型,将PC连接到以太网端口1。
- $\bullet$ 对于CRS型,将PC与任何以太网端口相连。
- $\bullet$ 将设备连接到电源。
- 将PC的IP设置为192.168.88.2/24  $\bullet$
- $\bullet$ 使用Web浏览器或WinBox连接到默认IP地址192.168.88.1,并使用用户名: admin 员 而且没有密码。
- $\bullet$ 如果IP不可用,请使用WinBox并连接MAC地址。
- 通过单击(Check\_for\_updates)按钮更新到最新的RouterOS软件来更新设备,以使设备工作需要有效的Internet连接。
- $\bullet$ 要在没有公共IP的情况下手动更新设备,请转到我们的下载页面[https://mikrotik.com/download](https://translate.googleusercontent.com/translate_c?depth=1&rurl=translate.google.com&sl=en&sp=nmt4&tl=zh-CN&u=https://mikrotik.com/download&usg=ALkJrhh3eZaO4DZntsP5TUXi8Ystjk-nEw)
- 在(System/Resources)下根据设备型号选择体系结构,然后从稳定的通道将最新的软件包下载到PC。
- $\bullet$ 打开WinBox并在(Files)菜单中上传软件包。
- $\bullet$ 重新启动设备。  $\bullet$
- 设置密码以保护设备。

#### 安全信息:

- 在使用任何MikroTik设备之前,请注意电路所涉及的危险,并熟悉防止事故的标准做法。 安装程序应熟悉网络结构,术语和概念。
- $\bullet$ 仅使用制造商认可的电源和附件,这些电源和附件可在该产品的原始包装中找到。
- $\bullet$ 根据这些安装说明,应由经过培训的合格人员来安装本设备。 安装程序负责确保设备的安装符合当地和国家的电气法规。 请勿尝试拆卸,修理或改装设备。
- 该产品旨在安装在室内。 请将本产品远离水,火,潮湿或高温的环境。
- $\bullet$ 由于设备使用不当,我们不能保证不会发生任何事故或损坏。 请谨慎使用本产品,风险自负!
- $\bullet$ 如果设备发生故障,请断开电源。 最快的方法是从电源插座上拔下电源插头。
- $\bullet$ 这是A类产品。 在家庭环境中,此产品可能会造成无线电干扰,在这种情况下,可能要求用户采取适当的措施

触电危险。 本设备只能由经过培训的人员进行维修

制造商: Mikrotikls SIA, 拉脱维亚Brivibas gatve 214i Riga, LV1039。

## RU - Русский. Краткое пособие. Евразийский экономический союз информация:

Δ Это устройство должно быть обновлено до RouterOS v6.46 или до последней версии, чтобы обеспечить соответствие требованиям местных органов власти.

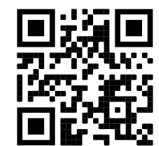

Конечные пользователи несут ответственность за соблюдение местных нормативов, в том числе за работу в пределах допустимых частотных каналов, вывод требования к питанию, кабелям и динамическому выбору частоты (DFS). Все радиоустройства MikroTik должны быть профессионально установлены.

Это сетевое устройство. Вы можете найти название модели продукта на ярлыке кейса (ID).

Пожалуйста, посетите страницу руководства пользователя на [https://mt.lv/um-ru,](https://translate.googleusercontent.com/translate_c?depth=1&rurl=translate.google.com&sl=en&sp=nmt4&tl=ru&u=https://mt.lv/um&xid=17259,15700022,15700186,15700191,15700259,15700271&usg=ALkJrhipWvle1elLJMMoPdg6ocMPWcjAlQ) чтобы ознакомиться с полным актуальным руководством пользователя. Или отсканируйте QR-код с помощью мобильного телефона.

Технические характеристики, брошюры и дополнительная информация о продуктах на [https://mikrotik.com/products](https://translate.googleusercontent.com/translate_c?depth=1&rurl=translate.google.com&sl=en&sp=nmt4&tl=ru&u=https://mikrotik.com/products&xid=17259,15700022,15700186,15700191,15700259,15700271&usg=ALkJrhj3l_ysK3VsXo6KobOxEP4UTXiWhQ)

Руководство по настройке программного обеспечения на вашем языке с дополнительной информацией можно найти по адресу [https://mt.lv/help](https://translate.googleusercontent.com/translate_c?depth=1&rurl=translate.google.com&sl=en&sp=nmt4&tl=ru&u=https://mt.lv/help&xid=17259,15700022,15700186,15700191,15700259,15700271&usg=ALkJrhgnJGDZD2HjcyP89crCT0ijOGmqBQ)[-ru](https://mt.lv/help-ru)

Устройства MikroTik предназначены для профессионального использования. Если у вас нет квалификации, пожалуйста, обратитесь к консультанту [https://mikrotik.com/consultants](https://translate.googleusercontent.com/translate_c?depth=1&rurl=translate.google.com&sl=en&sp=nmt4&tl=ru&u=https://mikrotik.com/consultants&xid=17259,15700022,15700186,15700191,15700259,15700271&usg=ALkJrhhtfJS0XO37JX_pj2kdDfd4SfaJDA)

Это устройство MikroTik принимает питание от типа IEC в диапазоне 100-240 В переменного тока. Используйте кабель, который в оригинальной упаковке этого устройства.

#### Первые шаги:

- $\bullet$ Для моделей CCR и 1100 подключите ПК к порт Ethernet 1.
- Для моделей CRS подключите ПК к любой порт Ethernet.
- Подключите устройство к источнику питания.
- Установите свой IP для ПК на 192.168.88.2/24
- Используйте веб-браузер или WinBox для подключения к IP-адресу по умолчанию 192.168.88.1 с именем пользователя: admin и пароль не установлен.
- Если IP недоступен, используйте WinBox и подключитесь с MAC-адресом.
- Обновите устройство, нажав на кнопку (Check\_for\_updates) до последней версии программного обеспечения RouterOS Устройство должно иметь активное подключение к Интернету.
- Чтобы вручную обновить устройство без публичного IP-адреса, перейдите на нашу страницу загрузки [https://mikrotik.com/download](https://translate.googleusercontent.com/translate_c?depth=1&rurl=translate.google.com&sl=en&sp=nmt4&tl=ru&u=https://mikrotik.com/download&usg=ALkJrhgMRn4Ot0rkSttiS7GfcHEMXwk2kg)  $\bullet$
- Выберите вашу архитектуру на основе модели вашего устройства в разделе (System/Resources) и загрузите последние версии пакетов со стабильного канала на ваш ПК.
- Откройте WinBox и загрузите пакеты в меню (Files).
- Перезагрузите устройство.
- Установите пароль для защиты устройства.

#### Информация по технике безопасности:

- Перед началом работы на любом оборудовании MikroTik ознакомьтесь с опасностями, связанными с электрическими цепями, и ознакомьтесь со стандартными методами предотвращения несчастных случаев. Установщик должен быть знаком с сетевыми структурами, терминами и концепциями.
- Используйте только те источники питания и аксессуары, которые утверждены производителем и находятся в оригинальной упаковке этого продукта.
- Это оборудование должно быть установлено обученным и квалифицированным персоналом согласно этим инструкциям по установке. Установщик несет ответственность за то, чтобы установка оборудования соответствовала местным и национальным электротехническим нормам и правилам. Не пытайтесь разбирать, ремонтировать или модифицировать устройство.
- Этот продукт предназначен для установки в помещении. Держите этот продукт вдали от воды, огня, влаги или горячих сред.
- Мы не можем гарантировать, что в результате неправильного использования устройства не произойдет несчастных случаев или повреждений. Пожа луйста, используйте этот продукт с осторожностью и действуйте на свой страх и риск!
- В случае сбоя устройства отключите его от питания. Самый быстрый способ сделать это вынуть вилку из розетки.
- Это продукт класса А. В домашних условиях этот продукт может вызывать радиопомехи, и в этом случае пользователю может потребоваться принять адекватные меры.

**ДА** Опасность поражения электрическим током. Это оборудование должно обслуживаться только обученным персоналом.

Производитель: Mikrotikls SIA, Бривибас гатве 214i Рига, Латвия, LV1039.

Информация о дате изготовления устройства указана в конце серийного номера на его наклейке через дробь. Первая цифра означает номер года (последняя цифра года), две

последующие означают номер недели.

Во избежание загрязнения окружающей среды необходимо отделить устройство от бытовых отходов и утилизировать его безопасным способом, например в специально отведенных местах. Ознакомьтесь с процедурами надлежащей транспортировки оборудования к специальным местам утилизации в вашем регионе.

Изготовитель: SIA Mikrotikls, Aizkraukles iela 23, Riga, LV-1006, Латвия, [support@mikrotik.com](mailto:support@mikrotik.com). Сделано в Китае, Латвии или Литве Информация об импортерах продукции MikroTik в Российскую Федерацию:<https://mikrotik.com/buy/europe/russia>

Продукты MikroTik, которые поставляются в Евразийский таможенный союз, оцениваются с учетом соответствующих требований и помечены знаком EAC, как показано ниже:

## UA - Yкраїнська. Короткий посібник:

Цей пристрій потрібно оновити до RouterOS v6.46 або останньої версії, щоб забезпечити відповідність місцевим нормам влади ! Кінцеві користувачі несуть відповідальність за дотримання місцевих правил, включаючи функціонування в межах законних частотних каналів, вихідну потужність, вимоги до кабелів та вимоги щодо вибору динамічної частоти (DFS). Усі радіопристрої MikroTik повинні бути професійно встановлені.

Це пристрій бездротової мережі. Ви можете знайти назву моделі продукту на етикетці корпусу (ID).

Будь ласка, відвідайте сторінку посібника користувача на <https://mt.lv/um-uk> для повної оновленої посібника користувача. Або скануйте QR-код за допомогою мобільного телефону.

Технічні характеристики, брошури та додаткова інформація про продукцію на<https://mikrotik.com/products>

Посібник з налаштування програмного забезпечення на вашій мові з додатковою інформацією можна знайти за посиланням<https://mt.lv/help>

Пристрої MikroTik призначені для професійного використання. Якщо у вас немає кваліфікації, зверніться до консультанта <https://mikrotik.com/consultants>

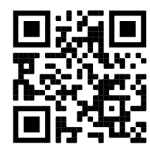

Цей пристрій MikroTik приймає живлення від вхідних змінних змінних струмів типу IEC в діапазоні 100-240 В змінного струму. Використовуйте штепсельні розетки, знайдені в оригінальній упаковці цього пристрою.

### Перші кроки:

- Для моделей CCR та 1100 підключіться до свого ПК до порту Ethernet 1.
- $\bullet$ Для моделей CRS підключіться до свого ПК до будь-якого порту Ethernet.
- $\bullet$ Підключіть пристрій до джерела живлення.
- Встановіть свій IP для ПК на 192.168.88.2/24
- Використовуйте веб-браузер або WinBox для підключення до IP-адреси за замовчуванням 192.168.88.1 з ім'ям користувача: admin і немає пароля.
- Якщо IP-адреса недоступна, використовуйте WinBox та підключіться до MAC-адреси.
- $\bullet$ Оновіть пристрій, натиснувши кнопку (Check\_for\_updates) до останнього програмного забезпечення RouterOS, щоб це працювало, щоб пристрій мав активне підключення до Інтернету.
- Щоб вручну оновити пристрій без загальнодоступних IP-адрес, перейдіть на нашу сторінку завантаження [https://mikrotik.com/download](https://translate.googleusercontent.com/translate_c?depth=1&rurl=translate.google.com&sl=en&sp=nmt4&tl=uk&u=https://mikrotik.com/download&usg=ALkJrhhsfiIwODrS2C-6wtBtIMK-zQiIbg)
- Виберіть архітектуру на основі моделі пристрою в розділі (System/Resources) та завантажте на ПК свій останній пакет із стабільного каналу. Відкрийте WinBox та завантажте пакети в меню (Fails).
- Перезавантажте пристрій.
- Встановіть свій пароль для захисту пристрою.

#### Інформація про безпеку:

- Перш ніж працювати над будь-яким обладнанням MikroTik, пам'ятайте про небезпеки, пов'язані з електричною схемою, та ознайомтеся зі стандартними методами запобігання аварій. Інсталятор повинен бути знайомий з мережевими структурами, термінами та поняттями.
- Використовуйте тільки джерело живлення та аксесуари, затверджені виробником, і які можна знайти в оригінальній упаковці цього виробу.
- Це обладнання повинно встановлюватися кваліфікованим та кваліфікованим персоналом відповідно до цих інструкцій з монтажу. Інсталятор несе відповідальність за те, щоб Установка обладнання відповідала місцевим та національним електричним кодам. Не намагайтеся розбирати, ремонтувати чи змінювати пристрій.
- Цей виріб призначений для встановлення в приміщенні. Тримайте цей продукт подалі від води, вогню, вологості або жаркого середовища.
- Ми не можемо гарантувати, що через неправильне використання пристрою не трапляються аварії та пошкодження. Будь ласка, використовуйте цей продукт обережно та працюйте на свій страх і ризик!
- У разі відмови пристрою, відключіть його від живлення. Найшвидший спосіб зробити це від'єднавши шнур живлення від розетки.
- Це продукт класу А. У побутових умовах цей продукт може спричинити радіоперешкоди, і в цьому випадку від користувача може знадобитися вжити належних заходів

 $\mathbb{A}\backslash$  Небезпека ураження електричним струмом Це обладнання має обслуговуватися тільки навченим персоналом Виробник: Mikrotikls SIA, Brivibas gatve 214i Рига, Латвія, LV1039.

## Federal Communication Commission Interference Statement

This equipment has been tested and found to comply with the limits for a Class A digital device, pursuant to Part 15 of the FCC Rules. These limits are designed to provide reasonable protection against harmful interference in a commercial installation.

This equipment generates, uses, and can radiate radio frequency energy and, if not installed and used in accordance with the instruction manual, may cause harmful interference to radio communications. Operation of this equipment in a residential area is likely to cause harmful interference in which case the user will be required to correct the interference at his own expense

FCC Caution: Any changes or modifications not expressly approved by the party responsible for compliance could void the user's authority to operate this

equipment.

This device complies with Part 15 of the FCC Rules. Operation is subject to the following two conditions: (1) This device may not cause harmful interference, and (2) this device must accept any interference received, including interference that may cause undesired operation.

Note: This unit was tested with shielded cables on the peripheral devices. Shielded cables must be used with the unit to ensure compliance.

## Innovation, Science and Economic Development Canada

This device contains license-exempt transmitter(s)/receiver(s) that comply with Innovation, Science and Economic Development Canada's license-exempt RSS(s). Operation is subject to the following two conditions: (1) This device may not cause interference. (2) This device must accept any interference, including interference that may cause undesired operation of the device.

L'émetteur/récepteur exempt de licence contenu dans le présent appareil est conforme aux CNR d'Innovation, Sciences et Développement économique Canada applicables aux appareils radio exempts de licence. L'exploitation est autorisée aux deux conditions suivantes : 1) L'appareil ne doit pas produire de brouillage; 2) L'appareil doit accepter tout brouillage radioélectrique subi, même si le brouillage est susceptible d'en compromettre le fonctionnement.

This Class A digital apparatus complies with Canadian ICES-003.

Cet appareil numérique de la classe [A] est conforme à la norme NMB-003 du Canada. CAN ICES-003 (A) / NMB-003 (A)

# CE Declaration of Conformity

BG С настоящото Mikrotīkls SIA декларира, че този тип радиосъоръжение RouterBOARD е в съответствие с Директива 2014/30/ЕС. Цялостният текст на ЕС декларацията за съответствие може да се намери на следния интернет адрес: <https://mikrotik.com/products> CS Tímto Mikrotīkls SIA prohlašuje, že typ rádiového zařízení RouterBOARD je v souladu se směrnicí 2014/30/EU. Úplné znění EU prohlášení o shodě je k dispozici na této internetové adrese: <https://mikrotik.com/products> DA Hermed erklærer Mikrotīkls SIA , at radioudstyrstypen RouterBOARD er i overensstemmelse med direktiv 2014/30/EU. EUoverensstemmelseserklæringens fulde tekst kan findes på følgende internetadresse: <https://mikrotik.com/products> DE Hiermit erklärt Mikrotīkls SIA , dass der Funkanlagentyp RouterBOARD der Richtlinie 2014/30/EU entspricht. Der vollständige Text der EU-Konformitätserklärung ist unter der folgenden Internetadresse verfügbar: <https://mikrotik.com/products>

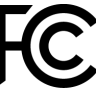

Με την παρούσα ο/η Mikrotīkls SIA , δηλώνει ότι ο ραδιοεξοπλισμός RouterBOARD πληροί την οδηγία 2014/30/ΕΕ. Το πλήρες κείμενο της δήλωσης συμμόρφωσης ΕΕ διατίθεται στην ακόλουθη ιστοσελίδα στο διαδίκτυο: <https://mikrotik.com/products>

- EN Hereby, Mikrotīkls SIA declares that the radio equipment type RouterBOARD is in compliance with Directive 2014/30/EU. The full text of the EU declaration of conformity is available at the following internet address: <https://mikrotik.com/products>
- ES Por la presente, Mikrotīkls SIA declara que el tipo de equipo radioeléctrico RouterBOARD es conforme con la Directiva 2014/30/UE. El texto completo de la declaración UE de conformidad está disponible en la dirección Internet siguiente: <https://mikrotik.com/products>
- ET Käesolevaga deklareerib Mikrotīkls SIA , et käesolev raadioseadme tüüp RouterBOARD vastab direktiivi 2014/30/EL nõuetele. ELi vastavusdeklaratsiooni täielik tekst on kättesaadav järgmisel internetiaadressil: <https://mikrotik.com/products>
- FI Mikrotīkls SIA vakuuttaa, että radiolaitetyyppi RouterBOARD on direktiivin 2014/30/EU mukainen. EU-vaatimustenmukaisuusvakuutuksen täysimittainen teksti on saatavilla seuraavassa internetosoitteessa: <https://mikrotik.com/products>
- FR Le soussigné, Mikrotīkls SIA , déclare que l'équipement radioélectrique du type RouterBOARD est conforme à la directive 2014/30/UE. Le texte complet de la déclaration UE de conformité est disponible à l'adresse internet suivante:<https://mikrotik.com/products>
- HR Mikrotīkls SIA ovime izjavljuje da je radijska oprema tipa RouterBOARD u skladu s Direktivom 2014/30/EU. Cjeloviti tekst EU izjave o sukladnosti dostupan je na sljedećoj internetskoj adresi:<https://mikrotik.com/products>
- HU Mikrotīkls SIA igazolja, hogy a RouterBOARD típusú rádióberendezés megfelel a 2014/30/EU irányelvnek. Az EU-megfelelőségi nyilatkozat teljes szövege elérhető a következő internetes címen: <https://mikrotik.com/products>
- IT Il fabbricante, Mikrotīkls SIA , dichiara che il tipo di apparecchiatura radio RouterBOARD è conforme alla direttiva 2014/30/UE. Il testo completo della dichiarazione di conformità UE è disponibile al seguente indirizzo Internet:<https://mikrotik.com/products>
- IS Hér með lýsir Mikrotīkls SIA því yfir að RouterBOARD er í samræmi við grunnkröfur og aðrar kröfur, sem gerðar eru í tilskipun 2014/30/EU. Fullur texti ESB samræmisyfirlýsingar er að finna á eftirfarandi veffangi:<https://mikrotik.com/products>
- LT Aš, Mikrotīkls SIA, patvirtinu, kad radijo įrenginių tipas RouterBOARD atitinka Direktyvą 2014/30/ES. Visas ES atitikties deklaracijos tekstas prieinamas šiuo interneto adresu: <https://mikrotik.com/products>
- LV Ar šo Mikrotīkls SIA deklarē, ka radioiekārta RouterBOARD atbilst Direktīvai 2014/30/ES. Pilns ES atbilstības deklarācijas teksts ir pieejams šādā interneta vietnē:<https://mikrotik.com/products>
- MT B'dan, Mikrotīkls SIA , niddikjara li dan it-tip ta' tagħmir tar-radju RouterBOARD huwa konformi mad-Direttiva 2014/30/UE. It-test kollu tad-dikjarazzjoni ta' konformità tal-UE huwa disponibbli f'dan l-indirizz tal-Internet li ġej:<https://mikrotik.com/products>
- NL Hierbij verklaar ik, Mikrotīkls SIA , dat het type radioapparatuur RouterBOARD conform is met Richtlijn 2014/30/EU. De volledige tekst van de EUconformiteitsverklaring kan worden geraadpleegd op het volgende internetadres: <https://mikrotik.com/products>
- NO Mikrotīkls SIA erklærer herved at utstyret RouterBOARD er i samsvar med de grunnleggende krav og øvrige relevante krav i direktiv 2014/30/EU. Den fulle teksten til EU-samsvarserklæringen er tilgjengelig på følgende internettadresse: <https://mikrotik.com/products>
- PL Mikrotīkls SIA niniejszym oświadcza, że typ urządzenia radiowego RouterBOARD jest zgodny z dyrektywą 2014/30/UE. Pełny tekst deklaracji zgodności UE jest dostępny pod następującym adresem internetowym:<https://mikrotik.com/products>

PT O(a) abaixo assinado(a) Mikrotīkls SIA declara que o presente tipo de equipamento de rádio RouterBOARD está em conformidade com a Diretiva 2014 /30/UE. O texto integral da declaração de conformidade está disponível no seguinte endereço de Internet:<https://mikrotik.com/products>

- RO Prin prezenta, Mikrotīkls SIA declară că tipul de echipamente radio RouterBOARD este în conformitate cu Directiva 2014/30/UE. Textul integral al declaraiei UE de conformitate este disponibil la următoarea adresă internet:<https://mikrotik.com/products>
- SK Mikrotīkls SIA týmto vyhlasuje, že rádiové zariadenie typu RouterBOARD je v súlade so smernicou 2014/30/EÚ. Úplné EÚ vyhlásenie o zhode je k dispozícii na tejto internetovej adrese:<https://mikrotik.com/products>
- SL Mikrotīkls SIA potrjuje, da je tip radijske opreme RouterBOARD skladen z Direktivo 2014/30/EU. Celotno besedilo izjave EU o skladnosti je na voljo na naslednjem spletnem naslovu: <https://mikrotik.com/products>

SV Härmed försäkrar Mikrotīkls SIA att denna typ av radioutrustning RouterBOARD överensstämmer med direktiv 2014/30/EU. Den fullständiga texten till EU-försäkran om överensstämmelse finns på följande webbadress: <https://mikrotik.com/products>

#55648